# **Magnescale**

# **USB Gauge LabVIEW Driver** Software

Read all the instructions in the manual carefully before use and strictly follow them. Keep the manual for future references. This instruction manual corresponds to the special software Ver. 1.0.

Instruction Manual

#### **Trademarks**

Microsoft Windows is the registered trademark of Microsoft Corporation.

LabVIEW is the registered trademark of National Instruments Corporation.

Other system names, product and service names described in the instruction manual are trademarks or registered trademarks of their corresponding manufacturers.

#### **Note**

The text and display screens of this instruction manual, with some exceptions, assume the use of a computer running Windows7 and LabVIEW 2015. For order operating syatems, there might be cases such as restricted functionalities and or different displays.

• IN NO EVENT WILL MAGNESCALE CO., LTD. OR ITS SUPPLIERS BE LIABLE TO YOU FOR ANY CONSEQUENTIAL OR INCONSEQUENTIAL DAMAGES, INCLUDING ANY LOST PROFITS OR LOST SAVINGS OR ANY CLAIMS MADE BY A THIRD PARTY ARISING OUT OF USE OF THE HARDWARE SYSTEM AND ITS SOFTWARE DESCRIBED IN THIS MANUAL.

• The specification of the products and its software may be changed without prior notice.

# **Contents**

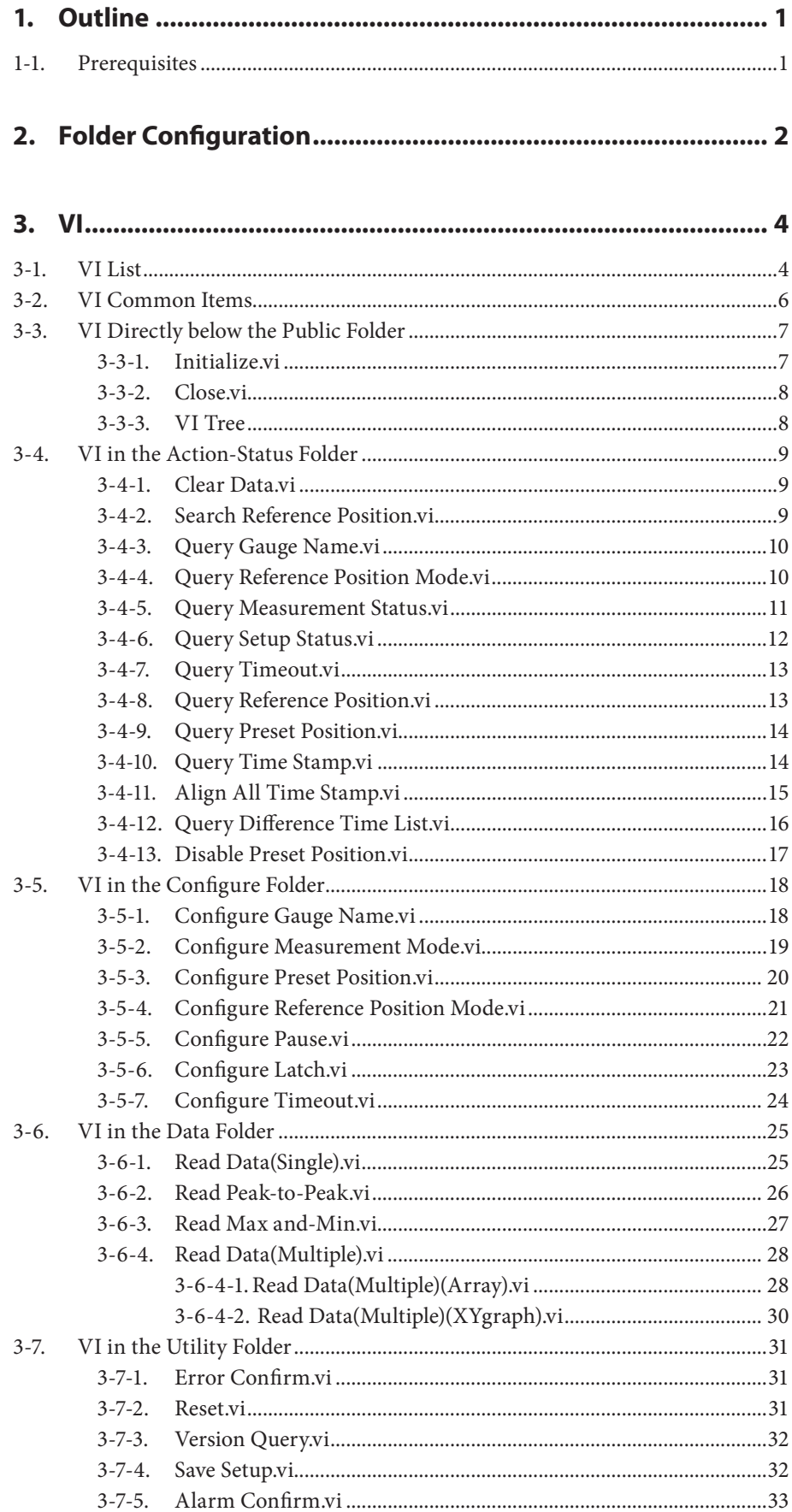

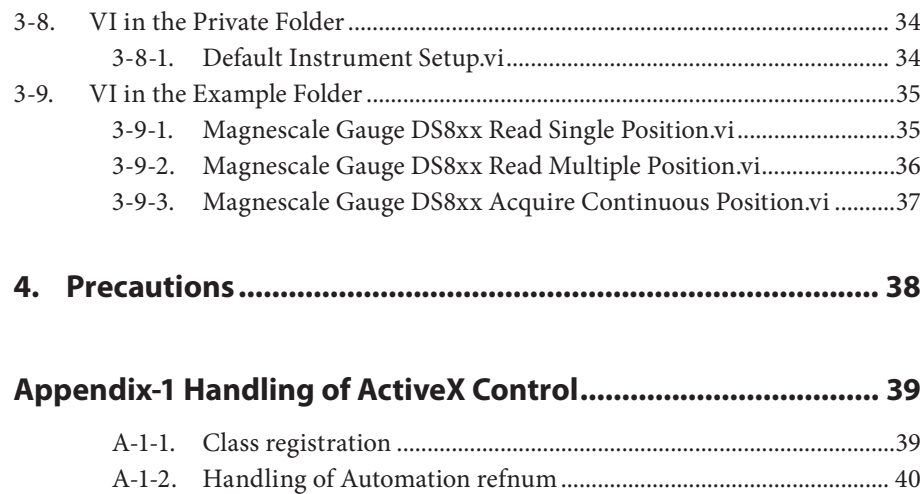

# **1. Outline**

This LabVIEW driver provides the VI used to control USB gauges using LabVIEW. The USB gauges are controlled by accessing the ActiveX control available on the Magnescale website.

# **1-1. Prerequisites**

The following driver and programs are required in order to use this library:

- UsbSerial4MgsGauge.ocx
- Microsoft Visual C++2017 Runtime
- STMicroelectronics Virtual COM Port driver V1.4.0

These can be introduced by installing the MGS USB Gauge Monitor software available on the Magnescale website.

This LabVIEW driver can be used with LabVIEW 8.6 or later.

This LabVIEW driver assumes the output format set by Default Instrument Setup.vi (refer to 3-8-1). For example, when changing the output format from the USB gauge, such as changing the output delimiter from comma to tab, it is necessary to change the VI included in Magnescale DS8xx.lvlib.

# **2. Folder Configuration**

The distributed zip file contains a Magnescale DS8xx folder with the following internal configuration. When incorporating USB gauge functionality into the user VI, normally use the VI in the Public folder.

# **Folder Configuration**

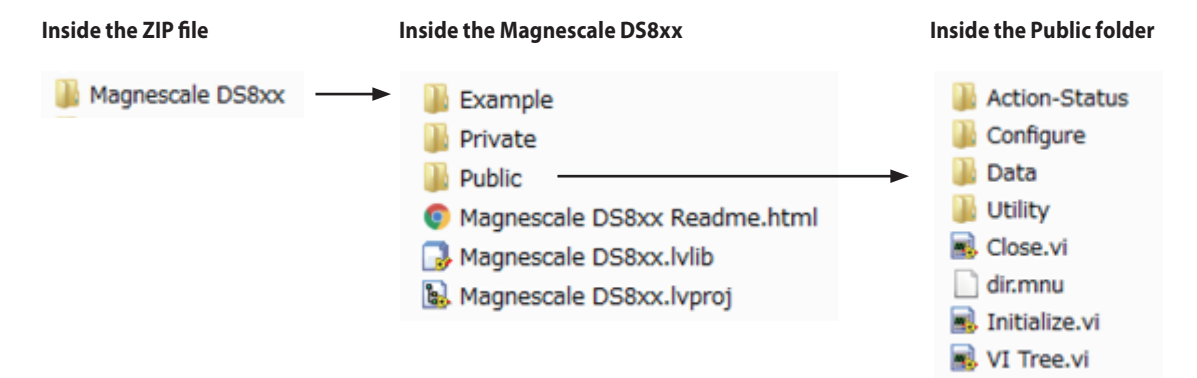

#### **Magnescale DS8xx.lvproj virtual folder configuration**

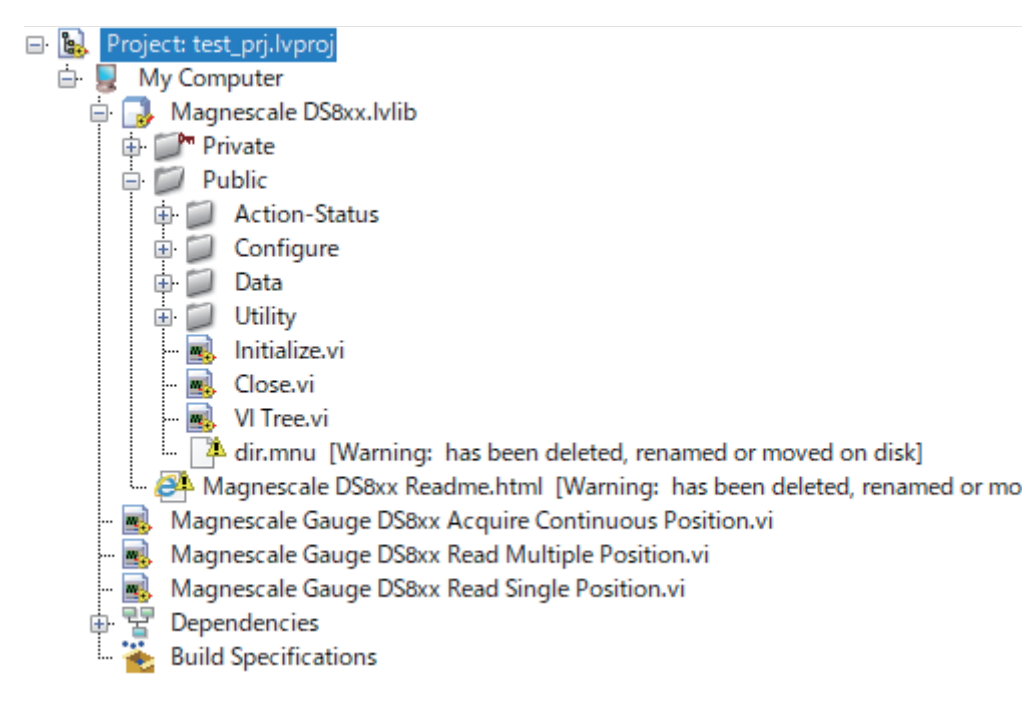

#### **Magnescale DS8xx folder**

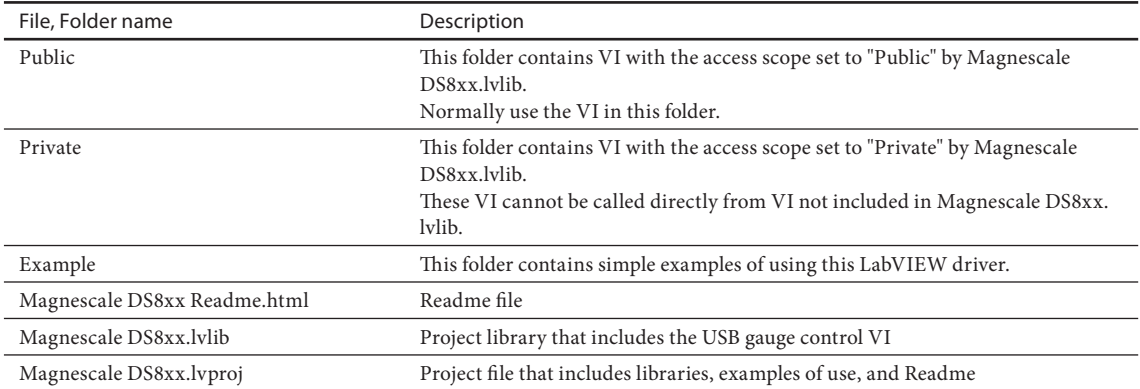

# **Public folder**

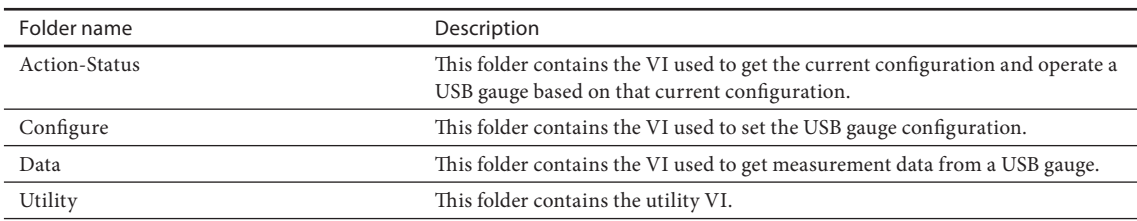

# **3-1. VI List**

### **Directly under the Public folder**

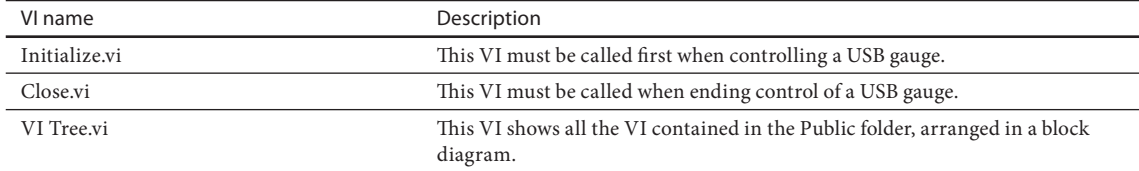

# **Action-Status folder**

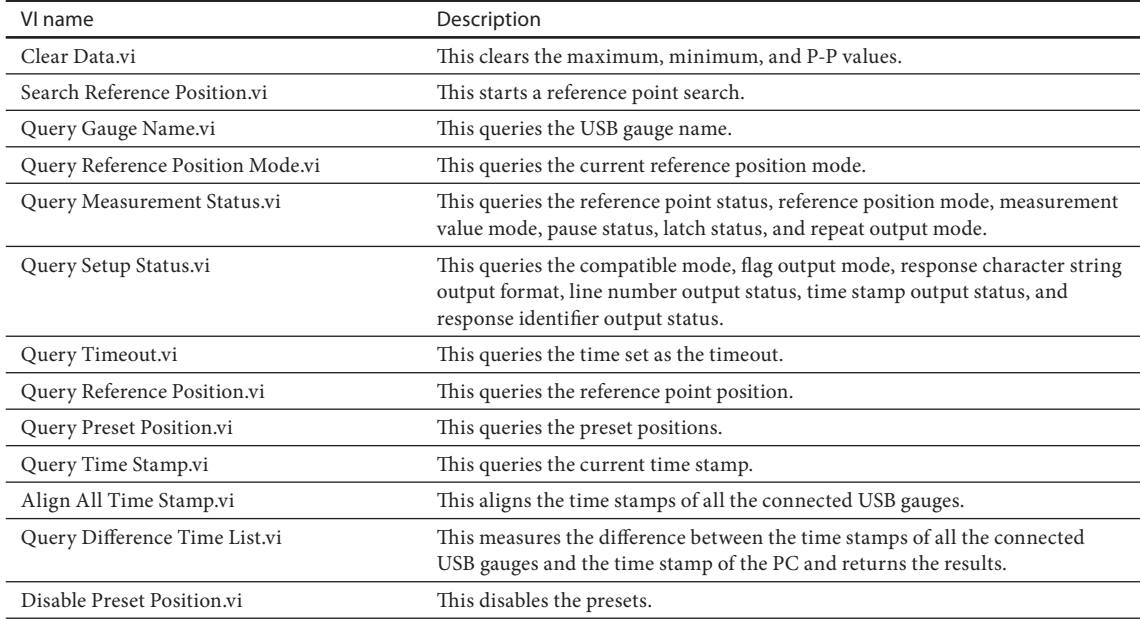

# **Configure folder**

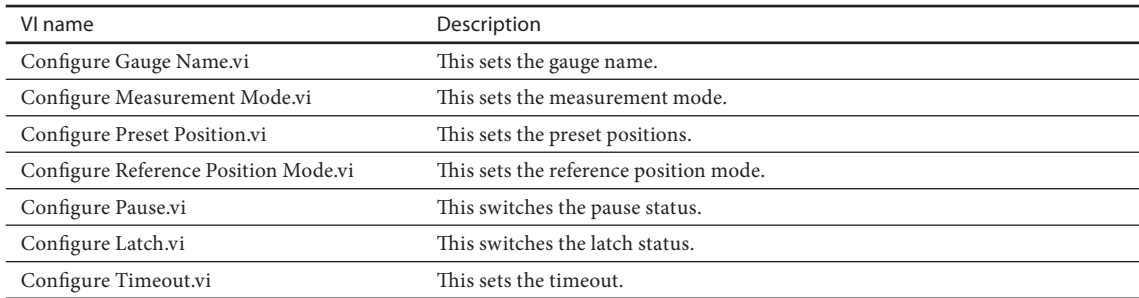

# **Data folder**

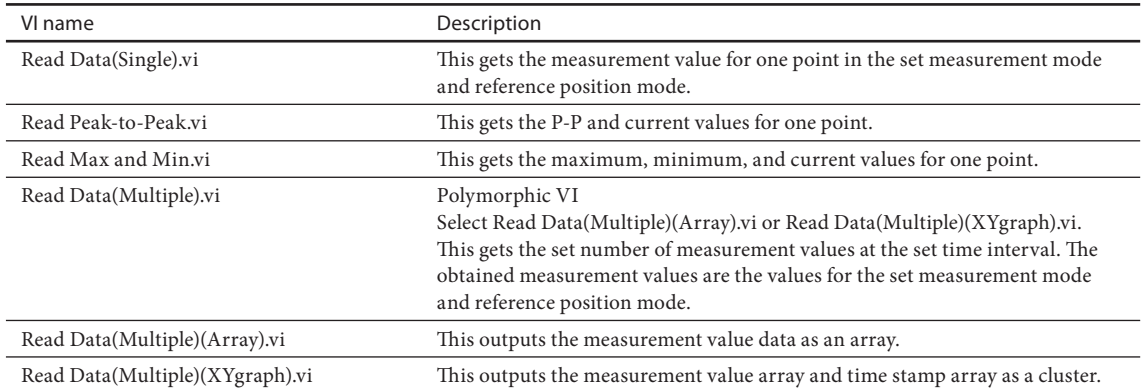

# **Utility folder**

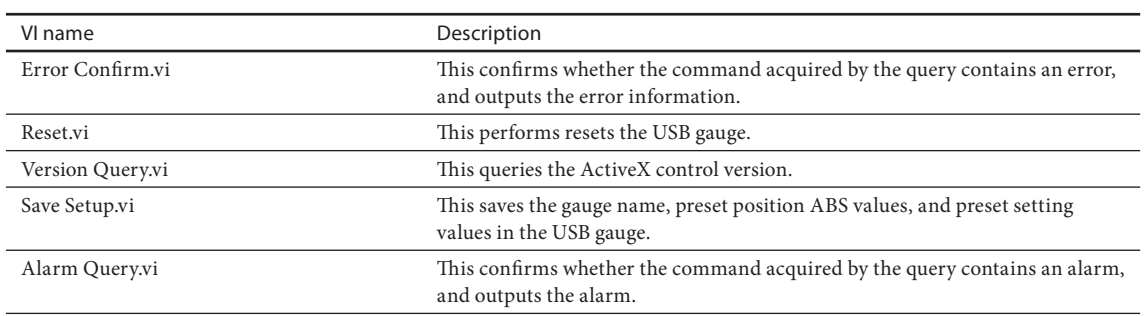

# **Private folder**

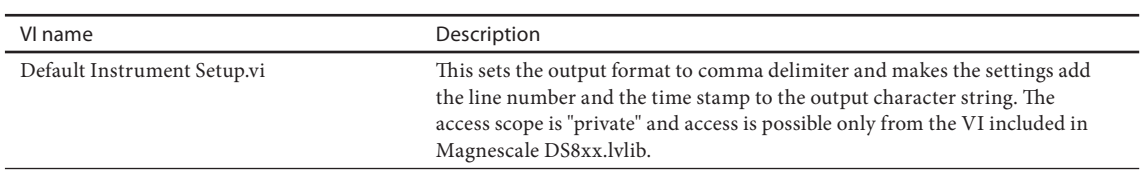

### **Example folder**

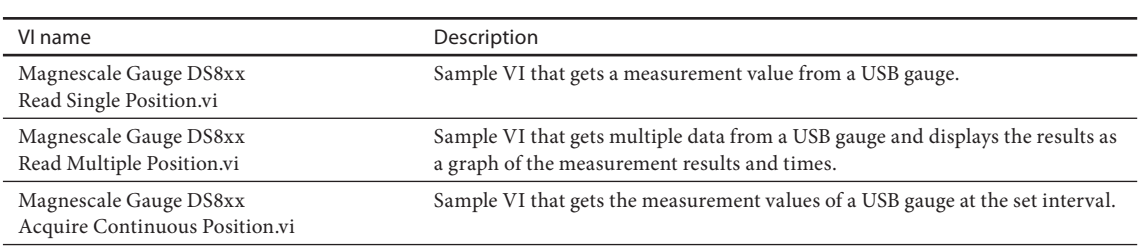

# **3-2. VI Common Items**

The connector panes of the VI included in Magnescale DS8xx.lvlib all have a  $4 \times 2 \times 2 \times 4$  configuration with the following common input and output connectors:

#### **Input connectors**

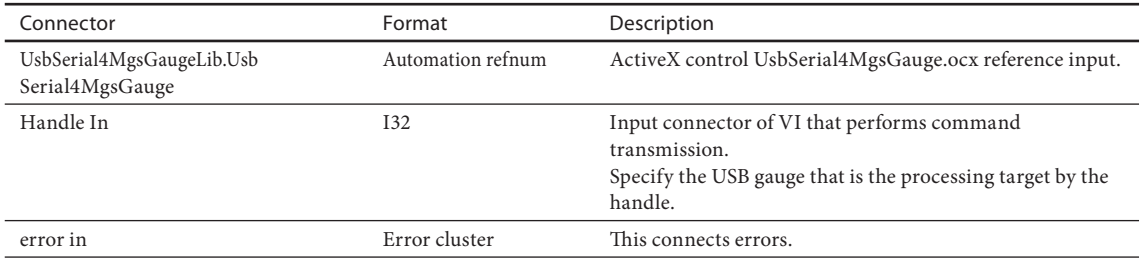

#### **Output connectors**

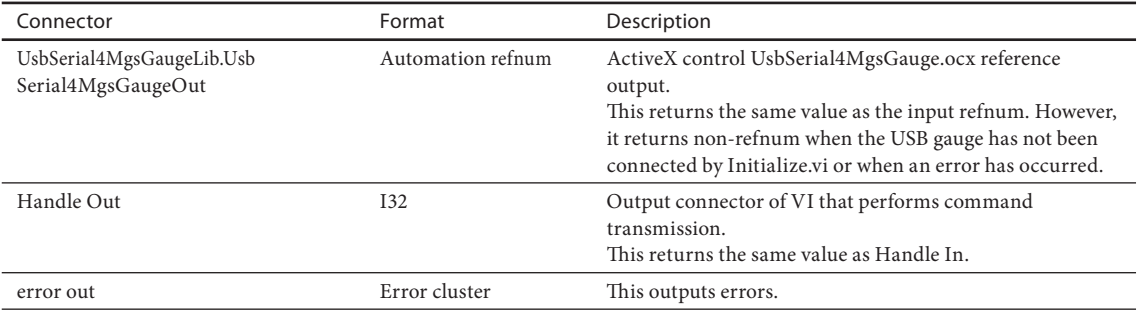

# **3-3. VI Directly below the Public Folder**

This section describes the VI that must be called first or last when controlling a USB gauge, and the VI Tree.

# **3-3-1. Initialize.vi**

This opens ActiveX control, opens all the connected USB gauges, and makes the default settings (refer to 3-8-1). It outputs the handle number and information of each USB gauge.

#### Initialize.vi (4815)

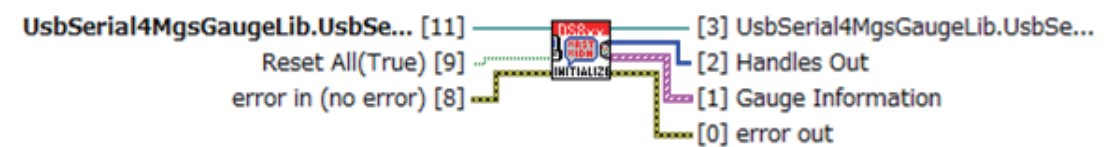

Initialize all connected gauges.

Open ActiveX control, query gauge information, set default setup and reset all handles (if required). Default:HOFF,HCSV,HNO,HTS

#### **Input connectors (excluding common parts)**

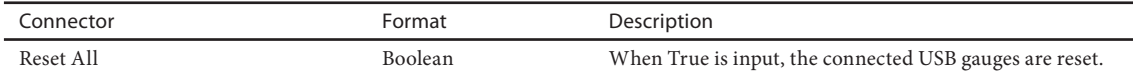

#### **Output connectors (excluding common parts)**

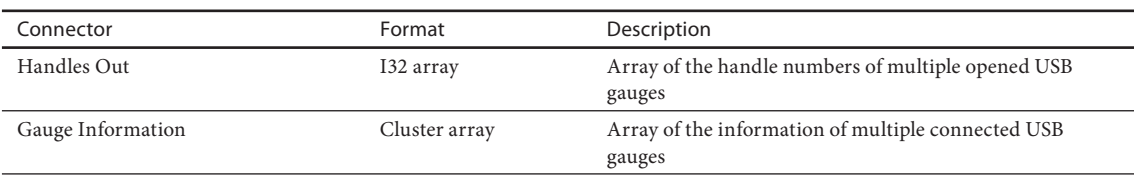

#### **Details of Gauge Information array cluster**

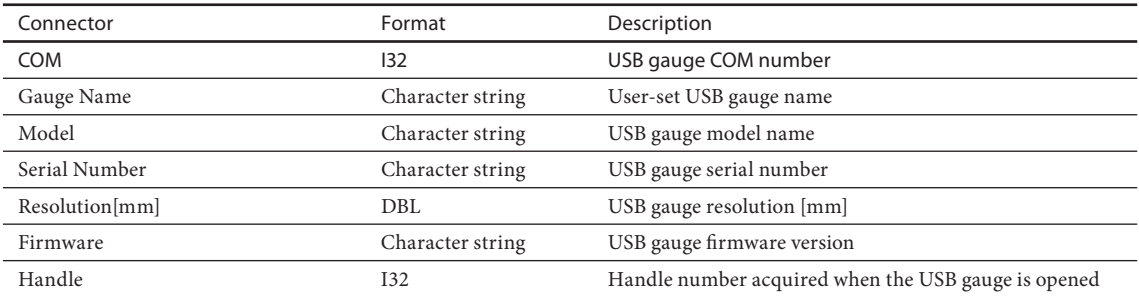

#### **Related properties, methods, and commands (except within sub VI)**

- Property GaugeInfList
- Method Open

# **3-3-2. Close.vi**

This closes the handles of all the USB gauges and closes the reference of ActiveX control.

# **Close.vi** (4815)

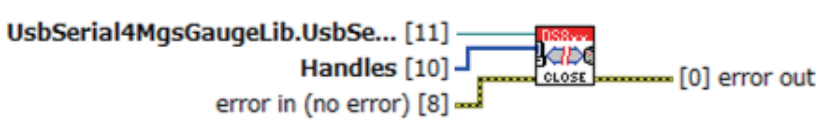

Close all handles, then close reference of ActiveX control.

#### **Input connectors (excluding common parts)**

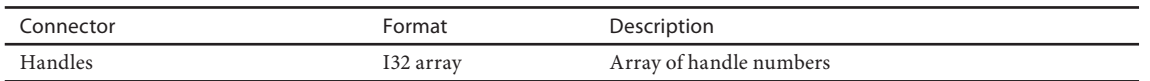

#### **Related properties, methods, and commands**

• Method Close

# **3-3-3. VI Tree**

This VI shows all the VI contained in the Public folder of the library arranged in a block diagram.

#### **VI Tree.vi (4815)**

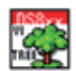

This is the instrument driver for the USB Gauge; DS8xx series and MT30. The VI Tree displays all the user-callable VIs of the instrument driver in an organized table.

# **3-4. VI in the Action-Status Folder**

The Action-Status folder contains the VI used to operate a USB gauge with the current configuration and to get the current configuration.

# **3-4-1. Clear Data.vi**

This initializes the maximum, minimum and P-P values of the USB gauge corresponding to the input handle. As a result, maximum value = minimum value = current value and  $P-P$  value = 0.

#### Clear Data.vi (4815)

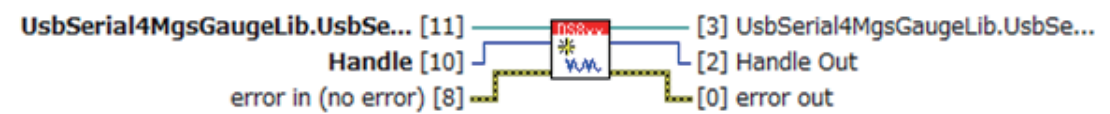

Reset Data to calculate Maximum, Minimum and Peak-to-peak value. It results in Maximum=Minimum=Present Value and Peak-to-peak=0.

#### **Related properties, methods, and commands**

- Method DoCommand
- Command ASTART
- Command NOP

# **3-4-2. Search Reference Position.vi**

This starts a reference point search for the USB gauge corresponding to the input handle. To detect the reference point, move the spindle so that it passes the reference point of the USB gauge during the reference point search. This function is available only with the DS series.

#### Search Reference Position.vi (4815)

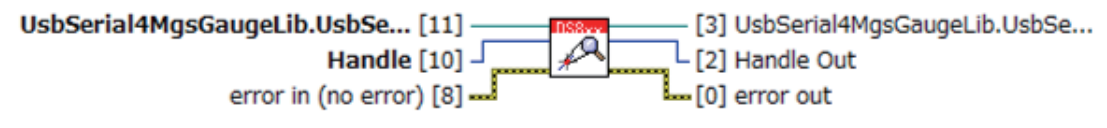

Search Reference Point in a gauge for a handle. The reference position status of the gauge becomes "Finding". When it go through its reference position during "Finding", the status becomes "Found".

This function is available at DS Series only.

- Method DoCommand
- Command AL
- Command NOP

# **3-4-3. Query Gauge Name.vi**

This queries the unique name set for the USB gauge corresponding to the input handle.

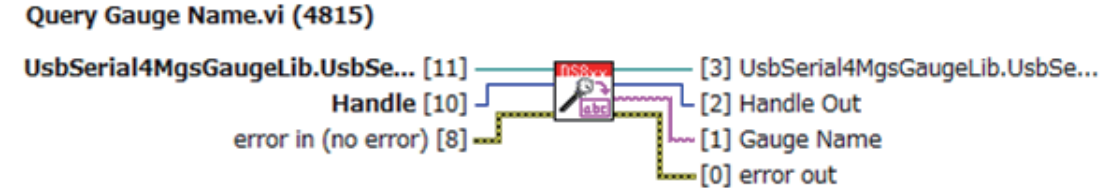

Query gauge name.

#### **Output connectors (excluding common parts)**

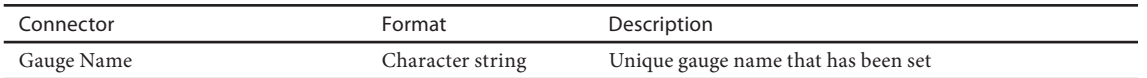

#### **Related properties, methods, and commands**

- Method DoCommand
- Command ARPOS

# **3-4-4. Query Reference Position Mode.vi**

This queries the current reference position mode of the USB gauge corresponding to the input handle.

### Query Reference Position Mode.vi (4815)

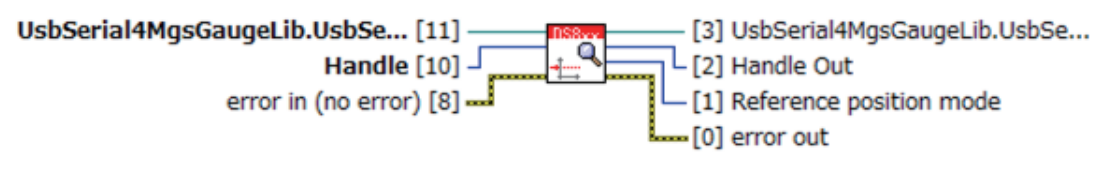

Query reference position mode for a handle. Mode:INC, Pn(n=1,2,3), ABS

#### **Output connectors (excluding common parts)**

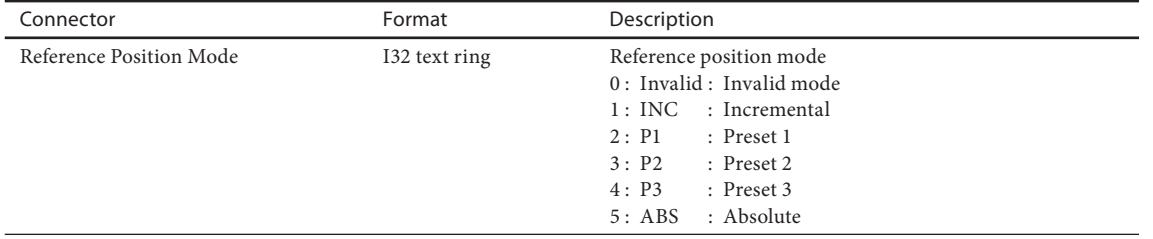

- Method DoCommand
- Command ARPOS

### **3-4-5. Query Measurement Status.vi**

This queries the current settings of the USB gauge corresponding to the input handle. As a result, the current reference point status, reference position mode, measurement mode, pause status, latch status, and repeat output mode are acquired.

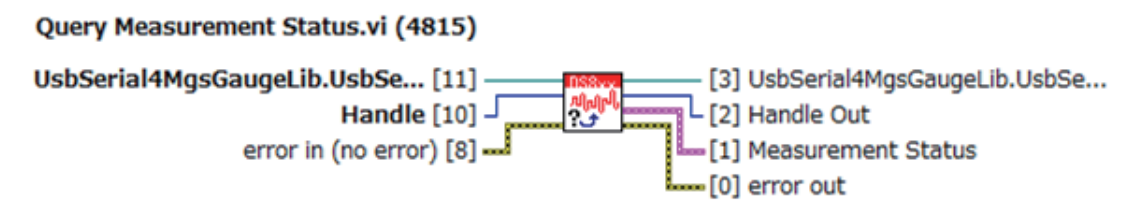

Query status of a gauge; Reference Point serch status, reference position mode, measurement mode, pause status, latch status and repeat mode.

#### **Output connectors (excluding common parts)**

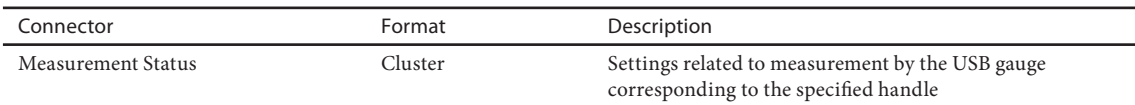

#### **Details of Measurement Status cluster**

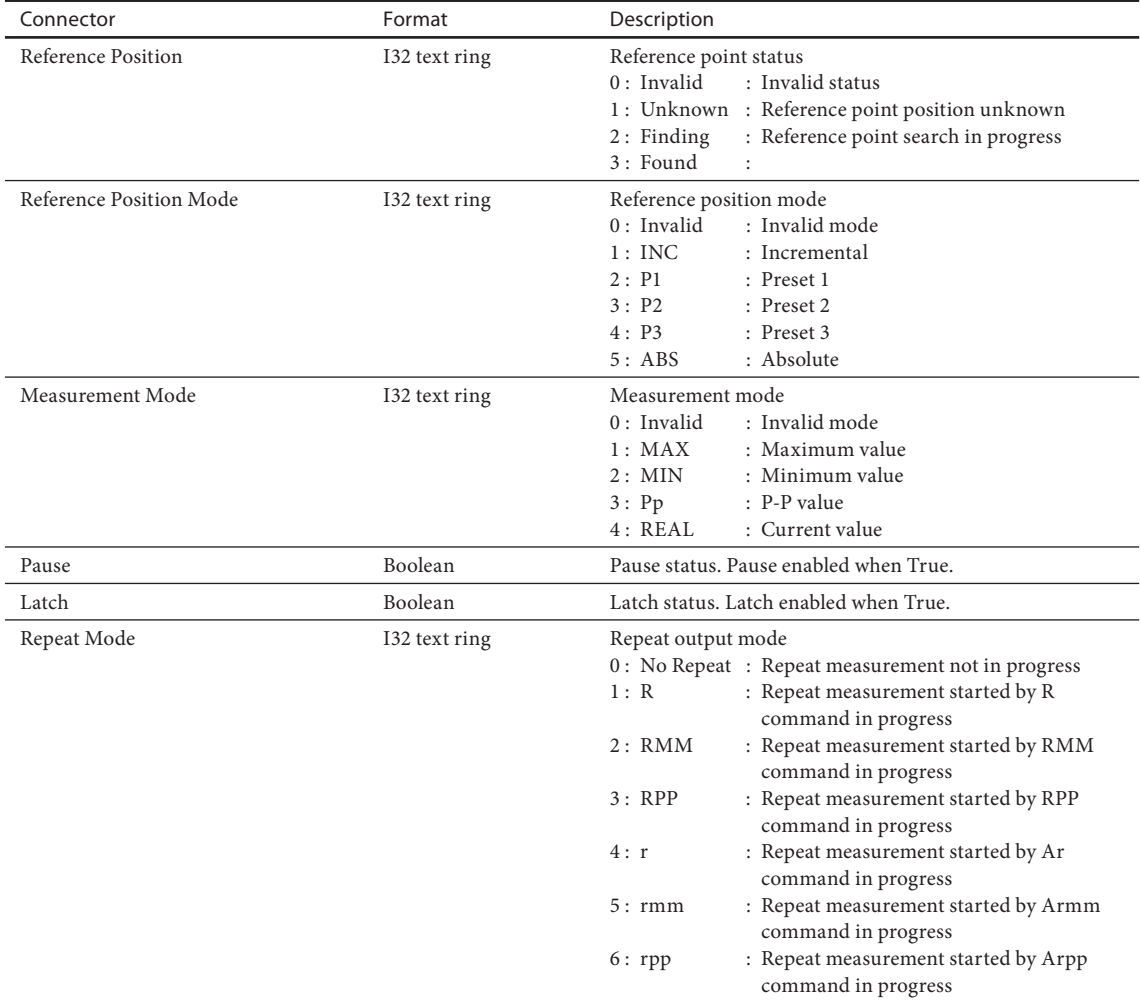

- Method DoCommand
- Command ASTATUS

# **3-4-6. Query Setup Status.vi**

This queries the axis-independent settings. As a result, the current compatible mode, flag output mode, response character string output format, line number output status, time stamp output status, and response identifier output status are acquired.

#### Query Setup Status.vi (4815)

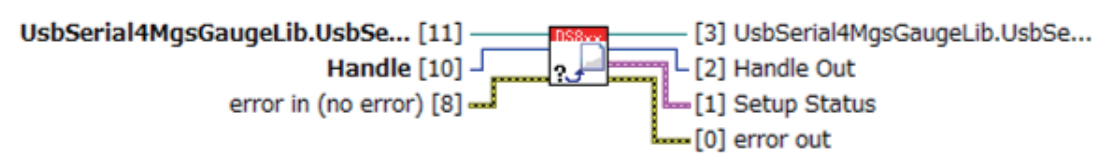

Query status independent from each handle; compatible mode, flag mode, output form, line number output, time stamp output and HRESID.

#### **Output connectors (excluding common parts)**

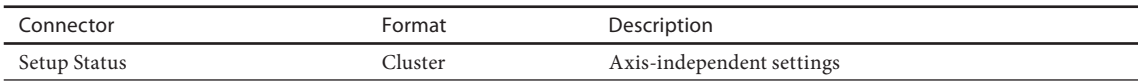

#### **Details of Setup Status cluster**

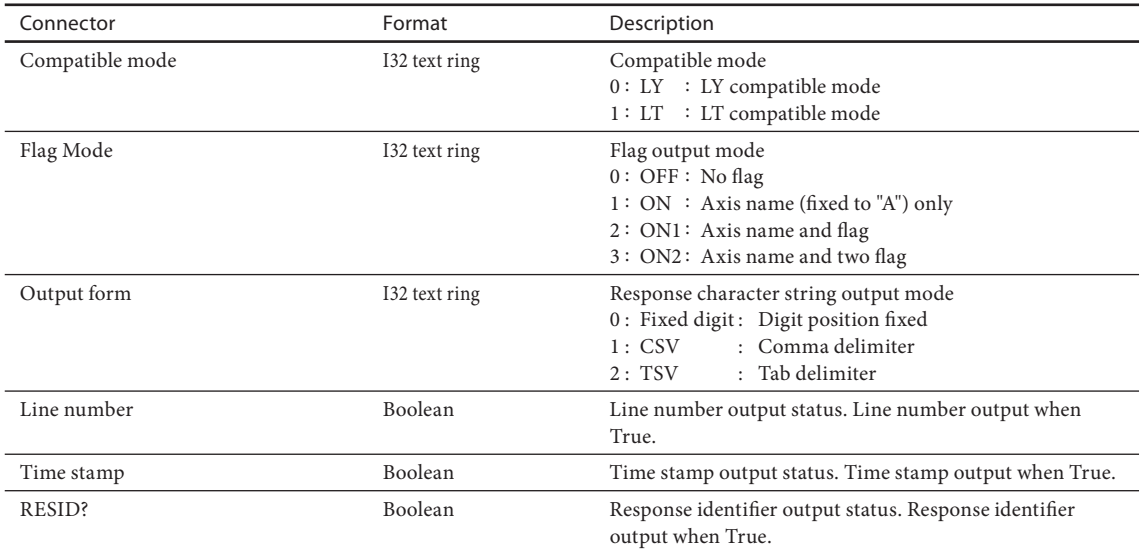

#### **Related properties, methods, and commands**

• Method DoCommand

• Command HSTATUS

# **3-4-7. Query Timeout.vi**

This queries the timeout.

#### Query Timeout.vi (4815)

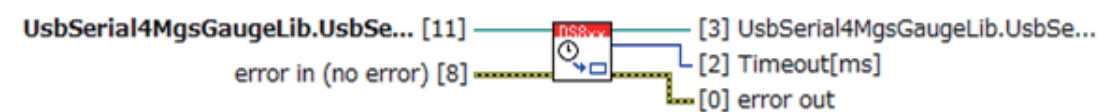

Query timeout[ms].

#### **Output connectors (excluding common parts)**

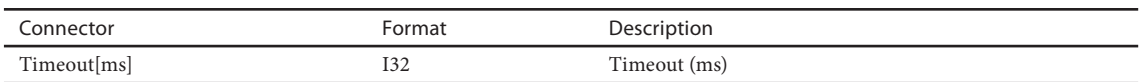

#### **Related properties, methods, and commands**

• Property Timeout

#### **3-4-8. Query Reference Position.vi**

This queries the reference point position of the USB gauge corresponding to the input handle.

#### Query Reference Position.vi (4815)

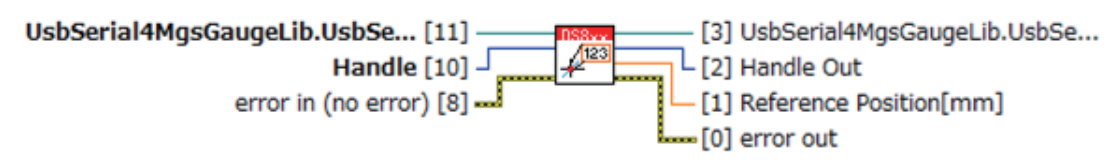

Query reference position value[mm].

This function is available at DS Series.

#### **Output connectors (excluding common parts)**

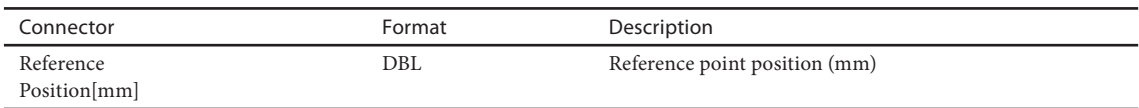

- Method DoCommand
- Command ALO

# **3-4-9. Query Preset Position.vi**

This queries the preset positions of the input presets of the USB gauge corresponding to the input handle.

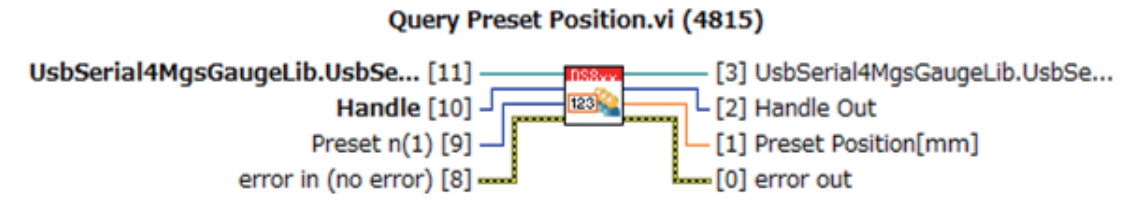

Query Preset n position[mm] (n=1,2,3) for a handle.

#### **Input connectors (excluding common parts)**

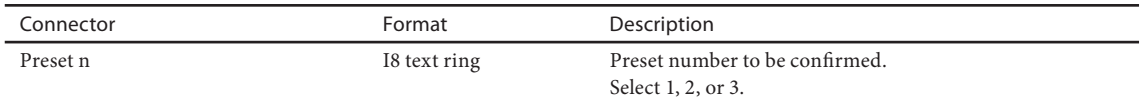

#### **Output connectors (excluding common parts)**

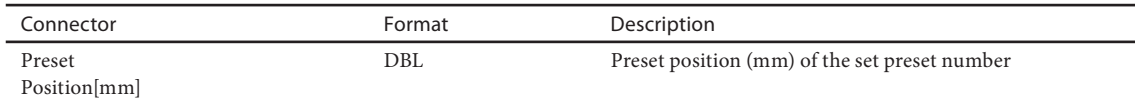

#### **Related properties, methods, and commands**

- Method DoCommand
- Command  $APn(n=1,2,3)$

# **3-4-10. Query Time Stamp.vi**

This queries the time stamp of the USB gauge corresponding to the input handle.

#### Query Time Stamp.vi (4815)

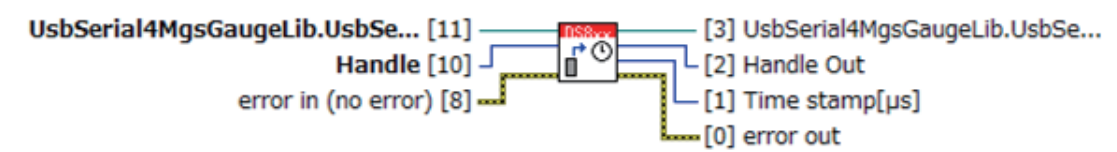

Query time stamp[µs] in a gauge.

#### **Output connectors (excluding common parts)**

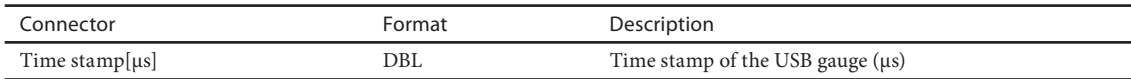

- Method DoCommand
- Command TS

# **3-4-11. Align All Time Stamp.vi**

This aligns the time stamps of all the connected USB gauges.

#### Align All Time Stamp.vi (4815)

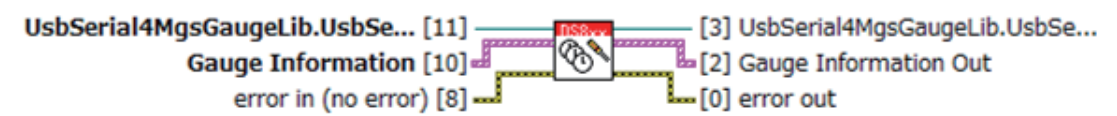

Align time stame to 0 in all gauges.

Flow

Close all handles→Align all time stamps by the command "GaugeInfList"→Open each com port.

#### **Input connectors (excluding common parts)**

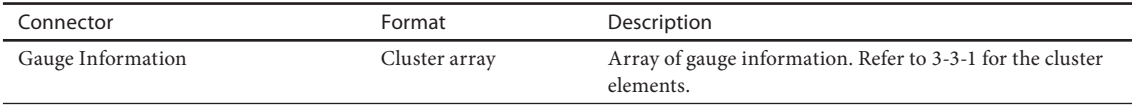

#### **Output connectors (excluding common parts)**

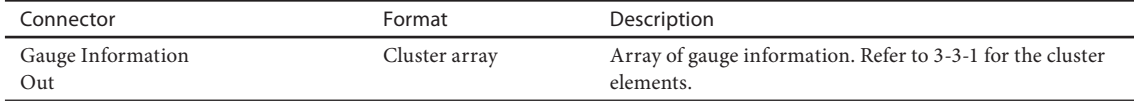

- Method Close
- Property GaugeInfList
- Method Open

# **3-4-12. Query Difference Time List.vi**

This measures the difference between the time stamp of each USB gauge and the time stamp of the PC ten times for all the connected USB gauges and outputs the results.

# Query Difference Time List.vi (4815)

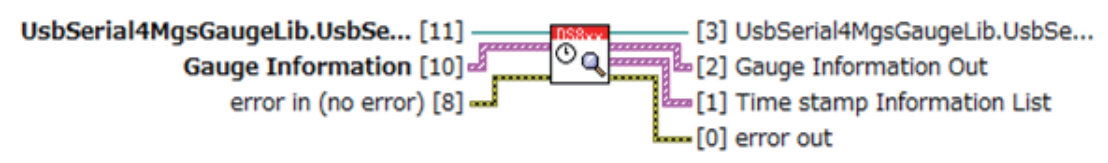

Query time stamp information list.

#### **Input connectors (excluding common parts)**

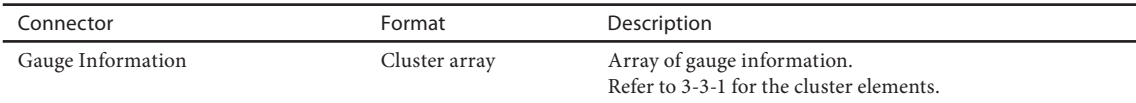

#### **Output connectors (excluding common parts)**

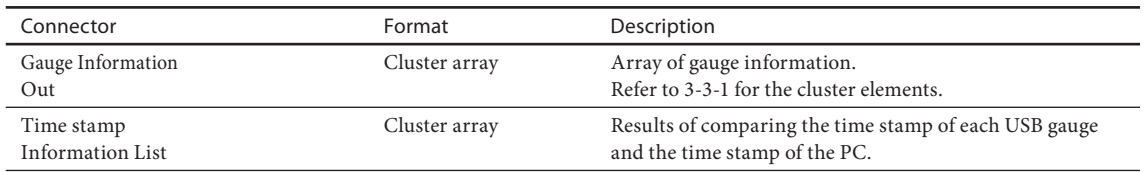

#### **Details of Time stamp Information List array cluster**

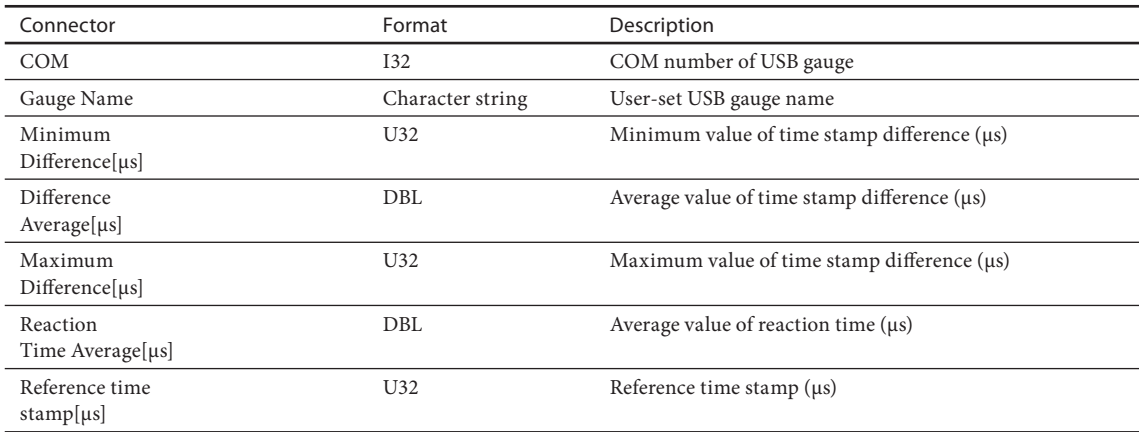

- Method Close
- Property DiffTimestampList
- Method Open

# **3-4-13. Disable Preset Position.vi**

This disables an input preset of the USB gauge corresponding to the input handle.

#### Disable Preset Position.vi (4815)

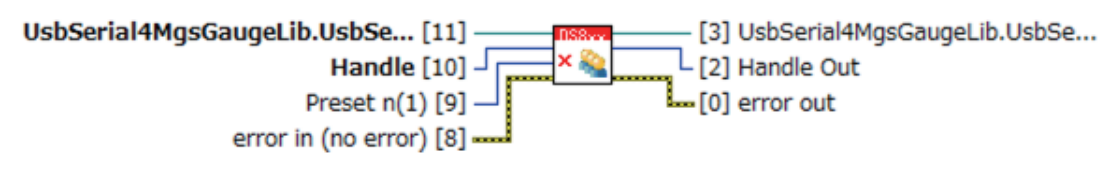

Disable Preset Position n for a handle.  $n=1,2,3$ 

### **Input connectors (excluding common parts)**

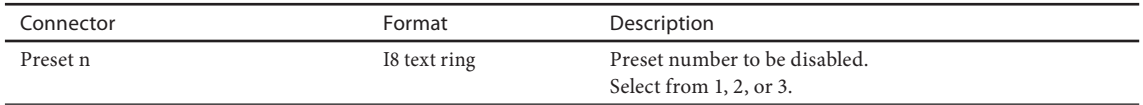

#### **Related properties, methods, and commands**

• Method DoCommand

• Command APn=NONE (n=1,2,3)

# **3-5. VI in the Configure Folder**

The Configure folder contains the VI used to set the USB gauge configuration.

# **3-5-1.** Configure Gauge Name.vi

This sets the unique name of the USB gauge corresponding to the input handle. The maximum length of the name is 32 characters, and the available characters are one-byte alphanumeric characters, '\_', '-', and '/'. The initial character must be an alphabet character or '\_'.

# Configure Gauge Name.vi (4815)

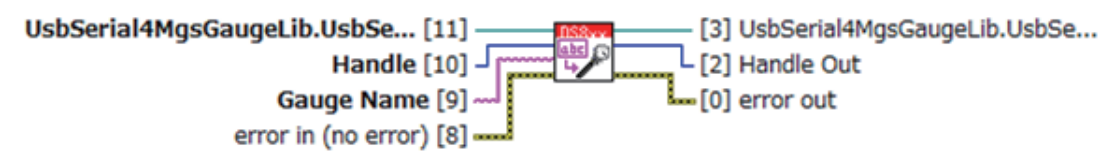

Configure user defined gauge name. Usable character as gauge name: Alphameric character, '\_', '-' and '/' First letter must be alphabet character or '\_'. Maximum length of gauge name:32

#### **Input connectors (excluding common parts)**

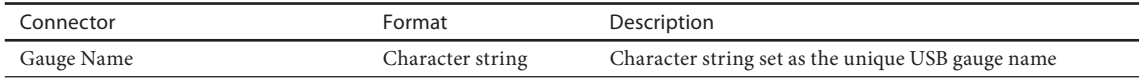

- Method DoCommand
- Command ARPOS

# **3-5-2. Configure Measurement Mode.vi**

This sets the measurement mode of the USB gauge corresponding to the input handle.

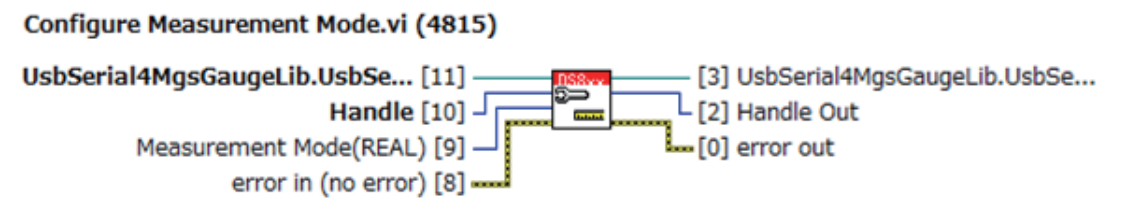

Configure measurement mode when using the command "Ar" to get a measurement value.

#### **Input connectors (excluding common parts)**

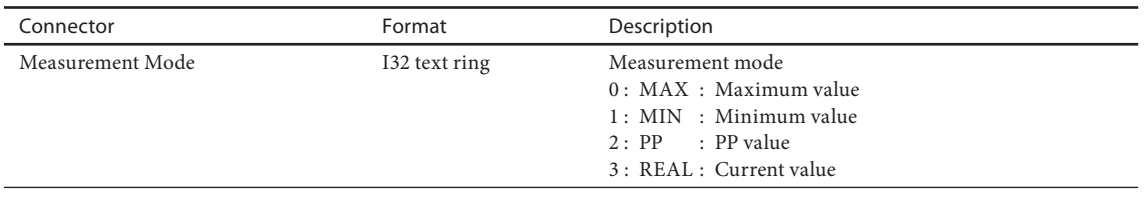

- Method DoCommand
- Command AMAX
- Command AMIN
- Command APP
- Command AREAL
- Command NOP

# **3-5-3. Configure Preset Position.vi**

This sets the preset position corresponding to the set preset number of the USB gauge corresponding to the input handle.

# **Disable Preset Position.vi (4815)**

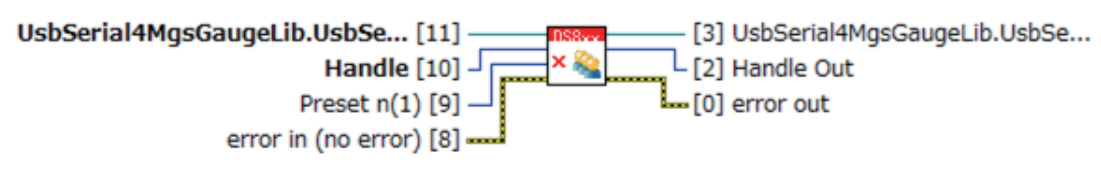

Disable Preset Position n for a handle.  $n=1,2,3$ 

#### **Input connectors (excluding common parts)**

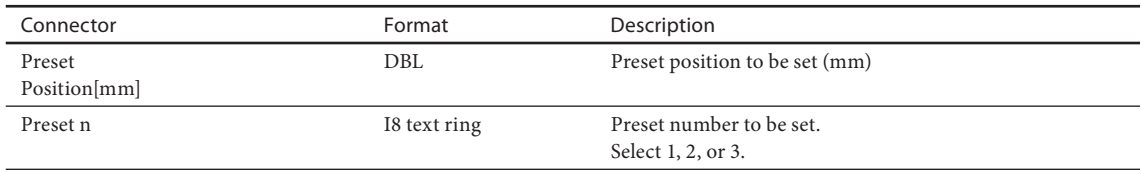

- Method DoCommand
- Command APn=x(n=1,2,or 3, preset number, x=preset position [mm])
- Command NOP

# **3-5-4. Configure Reference Position Mode.vi**

This sets the reference position mode of the USB gauge corresponding to the input handle.

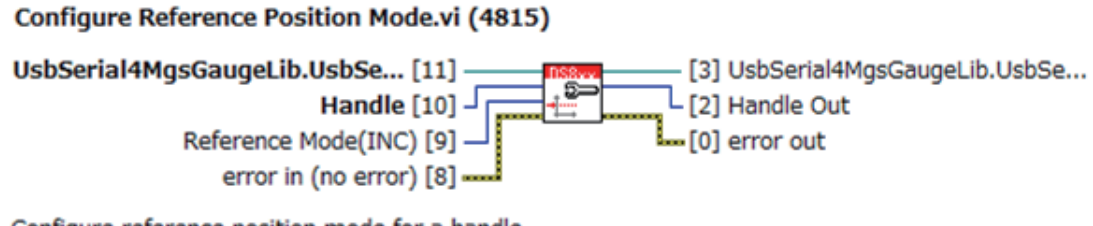

Configure reference position mode for a handle. Mode: INC, Pn(n=1,2,3), ABS Pn: necessary to Set preset position n ABS: necessary to detect gauge origin

#### **Input connectors (excluding common parts)**

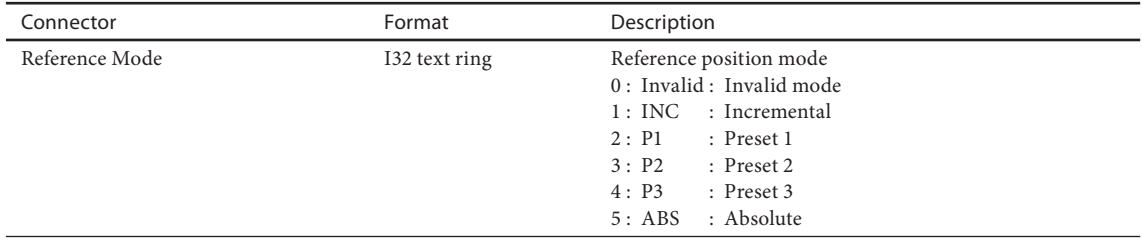

- Method DoCommand
- Command ARPOS=INC
- Command ARPOS=P1
- Command ARPOS=P2
- Command ARPOS=P3
- Command ARPOS=ABS
- Command NOP

# **3-5-5. Configure Pause.vi**

This switches the pause status of the USB gauge corresponding to the input handle. Maximum, minimum, and P-P value updating stops while paused, but current value updating continues.

#### Configure Pause.vi (4815)

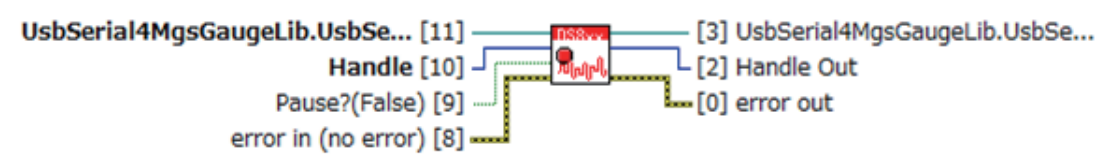

Configure pause. During pause on, maximum, minimum and peak-to-peak value are not updated. Present position keeps being updated.

#### **Input connectors (excluding common parts)**

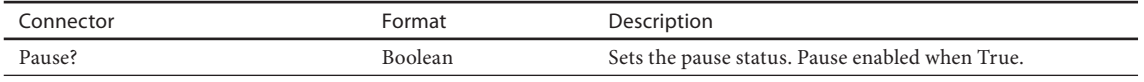

- Method DoCommand
- Command APAUON
- Command APAUOFF
- Command NOP

# **3-5-6. Configure Latch.vi**

This switches the latch status of the USB gauge corresponding to the input handle. Output value updating stops while latched, but maximum, minimum, and P-P value updating continues.

#### Configure Latch.vi (4815)

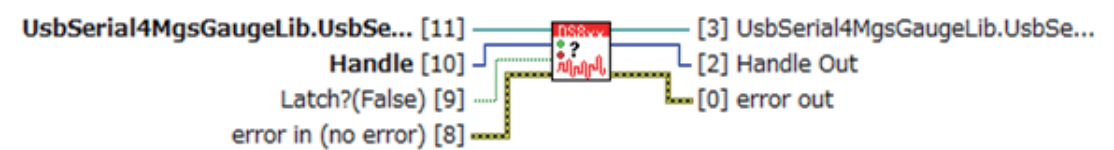

Configure Latch. If on, output data is not updated. Maximum, minimum and peak-to-peak value are updated internally.

#### **Input connectors (excluding common parts)**

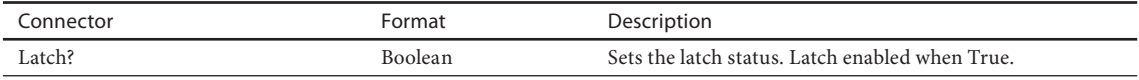

- Method DoCommand
- Command ALCHON
- Command ALCHOFF
- Command NOP

# **3-5-7.** Configure Timeout.vi

This sets the timeout (ms) for the USB gauge corresponding to the input handle. The timeout that can be set by this VI has a lower limit of 1 [ms] and an upper limit of 1,000,000 [ms] (= 1,000 [s]). When a value outside the range of 1 [ms] to 1,000,000 [ms] is input, the closest value within that range is set.

### Configure Timeout.vi (4815)

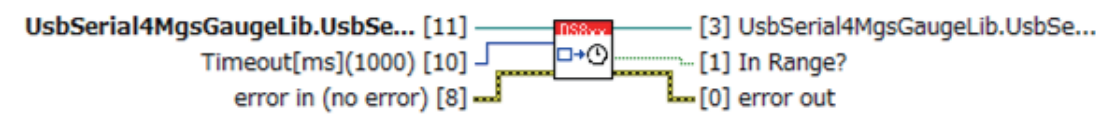

Configure timeout[ms] to coerced value within the range. Timeout Range: 1 [ms] - 1000000 [ms](1000 [s])

It is possible to set timeout to the value larger than 1000 [s] by changing upper limit in this VI.

#### **Input connectors (excluding common parts)**

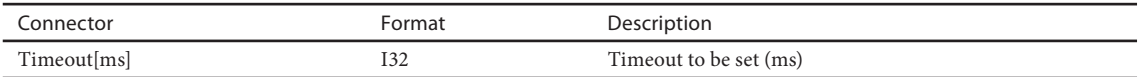

#### **Output connectors (excluding common parts)**

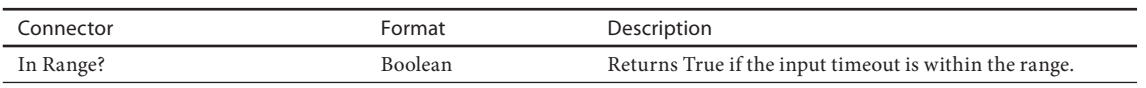

#### **Related properties, methods, and commands**

• Property Timeout

# **3-6. VI in the Data Folder**

The Data folder contains the VI used to get measurement values from a USB gauge.

# **3-6-1. Read Data(Single).vi**

This outputs one data of the USB gauge corresponding to the input handle in the set reference position mode and measurement mode.

# Read Data(Single).vi (4815)

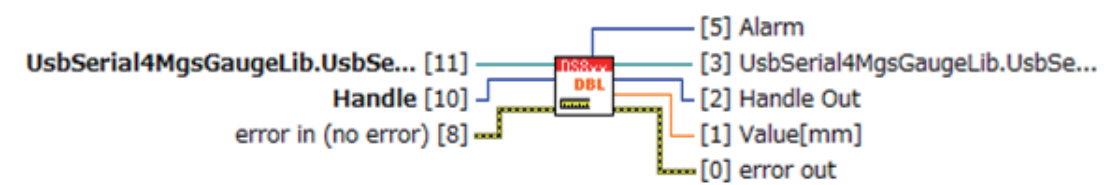

Get a data[mm] of the current mode. Data type dependes on its measurement mode; INC, Pn(n=1,  $2,3$ ) and ABS.

#### **Output connectors (excluding common parts)**

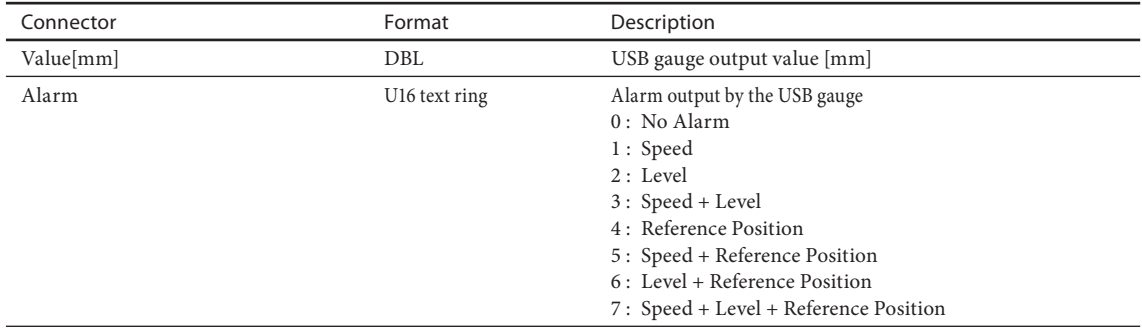

- Method DoCommand
- Command Ar

# **3-6-2. Read Peak-to-Peak.vi**

This outputs the P-P and current values of the USB gauge corresponding to the input handle.

#### Read Peak-to-Peak.vi (4815)

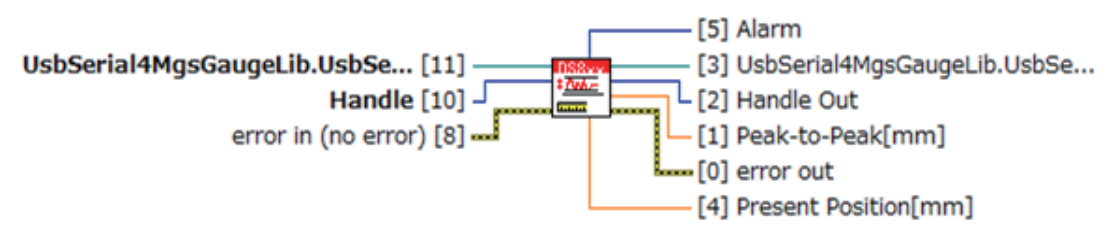

Read peak-to-peak value[mm]. It also returns present position[mm].

#### **Output connectors (excluding common parts)**

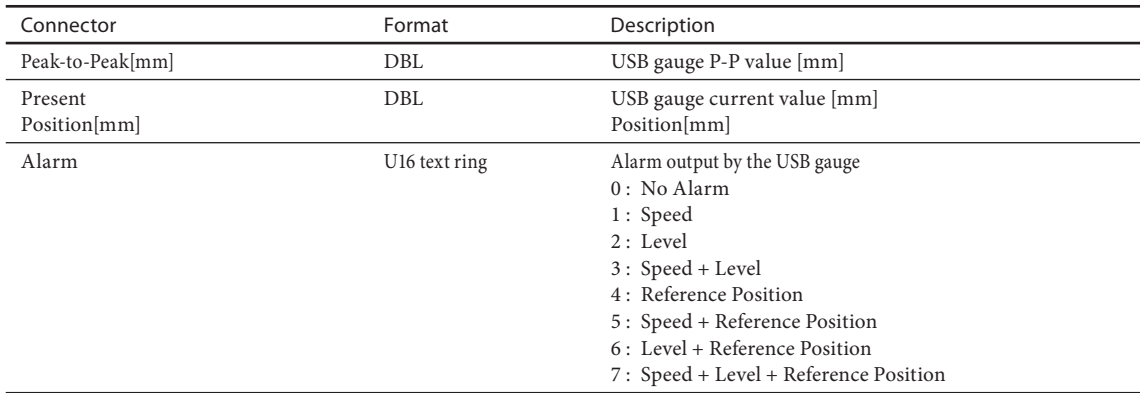

- Method DoCommand
- Command Arpp

# **3-6-3. Read Max and-Min.vi**

This outputs the maximum, minimum, and current values of the USB gauge corresponding to the input handle.

#### Read Max and Min.vi (4815)

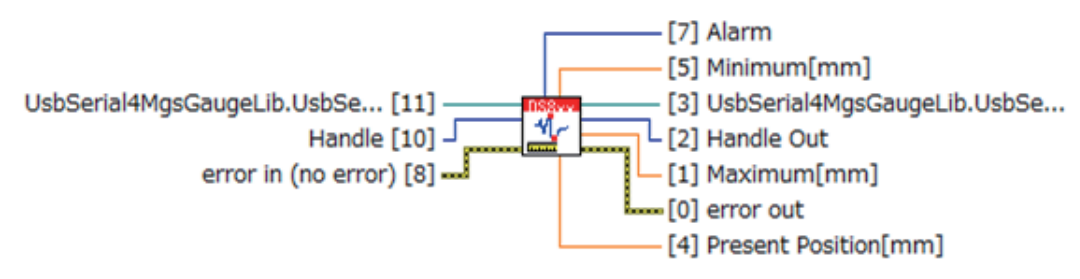

Read maximum and minimum values[mm].

#### **Output connectors (excluding common parts)**

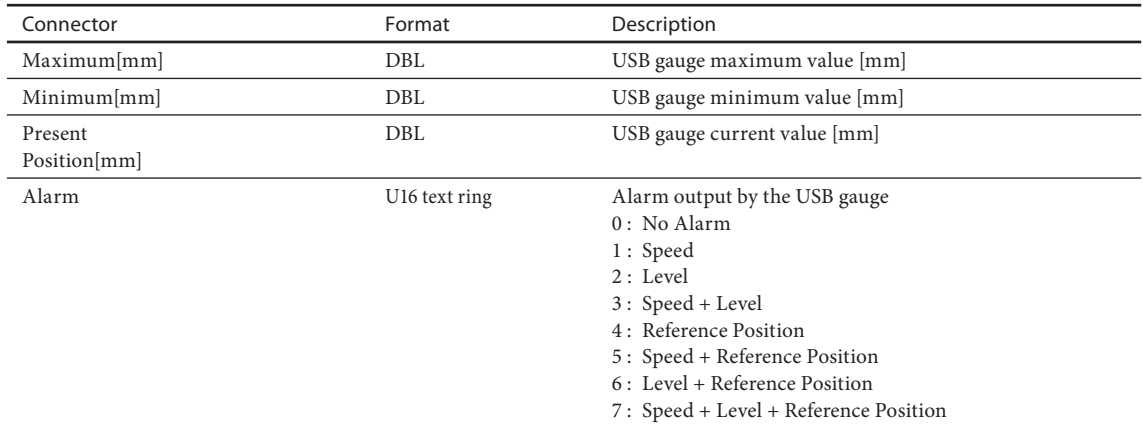

- Method DoCommand
- Command Armm

# **3-6-4. Read Data(Multiple).vi**

This is a polymorphic VI. Select Read Data(Multiple)(Array).vi or Read Data(Multiple)(XYgraph).vi.

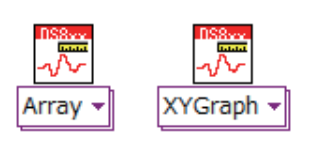

#### **Output connectors (excluding common parts)**

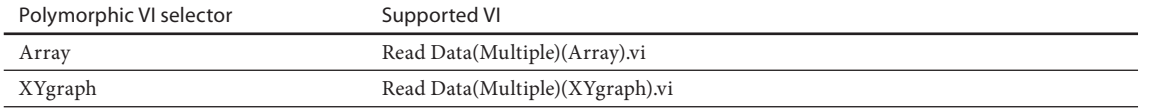

#### **3-6-4-1. Read Data(Multiple)(Array).vi**

This performs repeat measurement at the set conditions for the USB gauge corresponding to the input handle and outputs the measurement results as an array. The values to be measured are the values for the set reference position mode and measurement mode.

#### Read Data(Multiple)(Array).vi (4815)

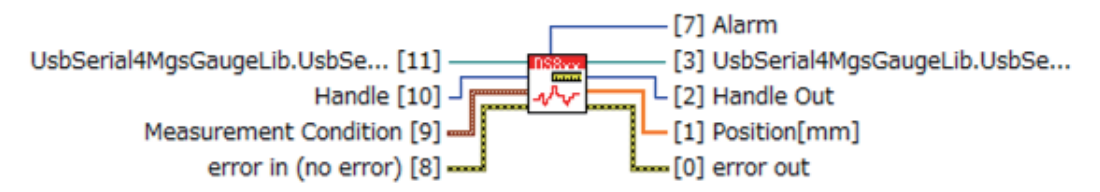

Read values[mm] as an array.

Data number in Measurement Mode must be positive number. Interval[s] in Measurement Mode must be greater than 0 and lower than 300. When Start Time stamp=0, it gets data immediately.

#### **Input connectors (excluding common parts)**

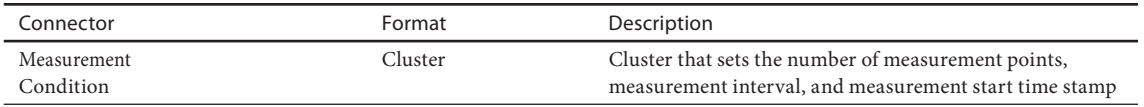

#### **Details of Measurement Condition Cluster**

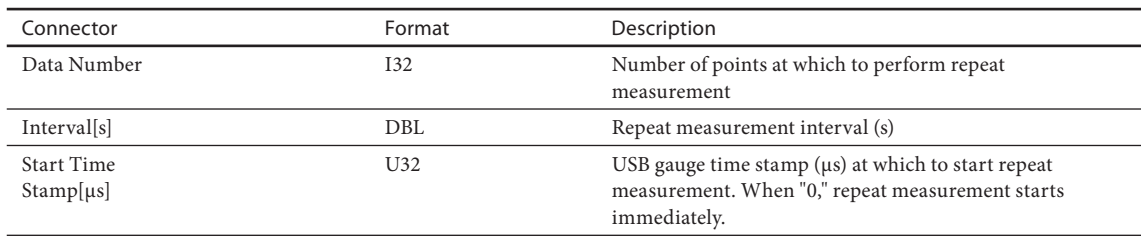

#### **Output connectors (excluding common parts)**

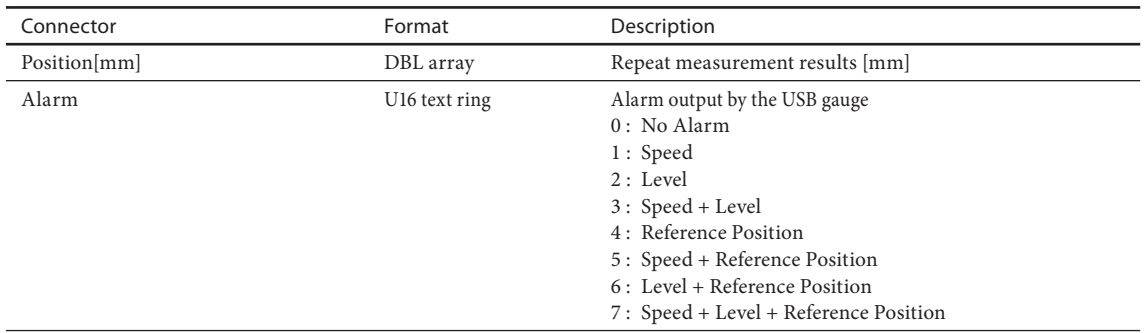

- Method DoCommand
- Command Ar=n, Δt.t0 (n : repeat times, Δt : measurement interval (s), t0 : measurement start time stamp (μs))

# **3-6-4-2. Read Data(Multiple)(XYgraph).vi**

This performs repeat measurement at the set conditions for the USB gauge corresponding to the input handle and outputs the time stamp array and measurement results array as a cluster. The values to be measured are the values for the set reference position mode and measurement mode.

### Read Data(Multiple)(XYgraph).vi (4815)

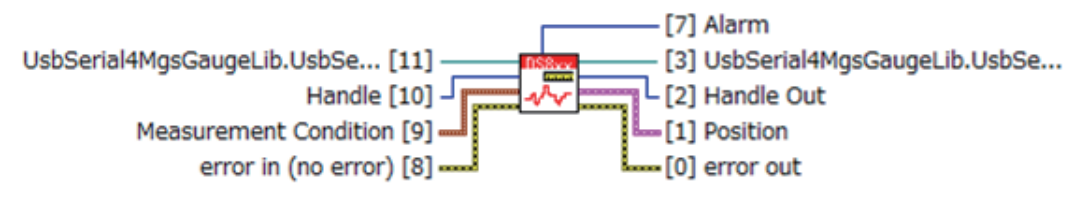

Read data[mm] as an XYgraphs.

Data number in Measurement Mode must be positive number. Interval[s] in Measurement Mode must be greater than 0 and lower than 300. When Start Time stamp=0, it gets data immediately.

#### **Input connectors (excluding common parts)**

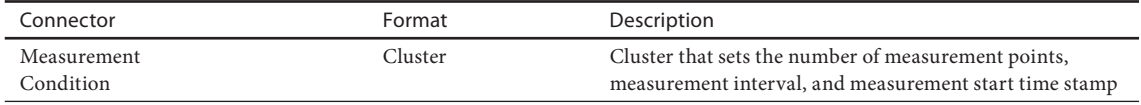

#### **Details of Measurement Condition Cluster**

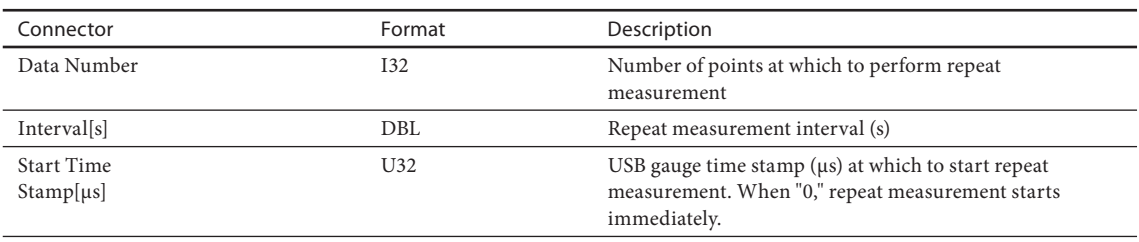

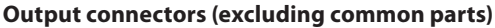

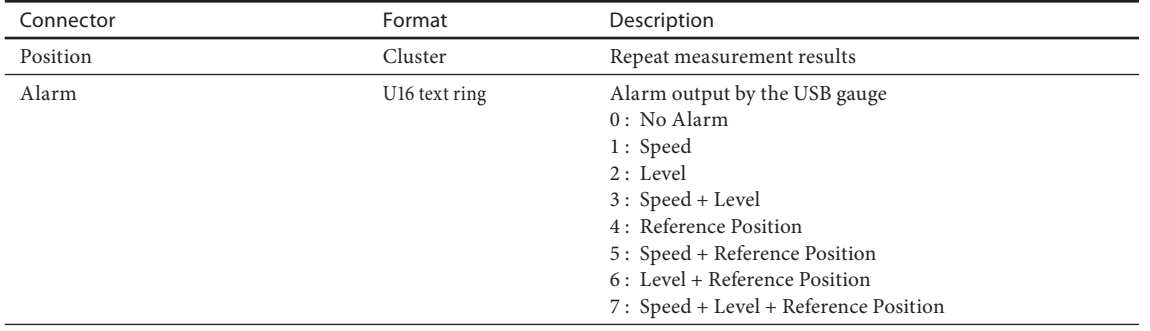

#### **Details of Position Array Cluster**

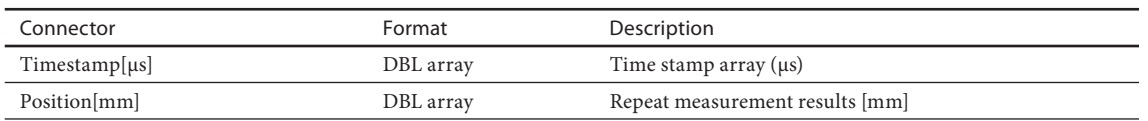

#### **Related properties, methods, and commands**

• Method DoCommand

• Command Ar=n, Δt, t0 (n : repeat times, Δt : measurement interval (s), t0 : measurement start time stamp (μs))

# **3-7. VI in the Utility Folder**

The Utility folder contains the utility VI.

# **3-7-1.** Error Confirm.vi

This inputs the USB gauge response and outputs the error information.

#### Error Confirm.vi (4815)

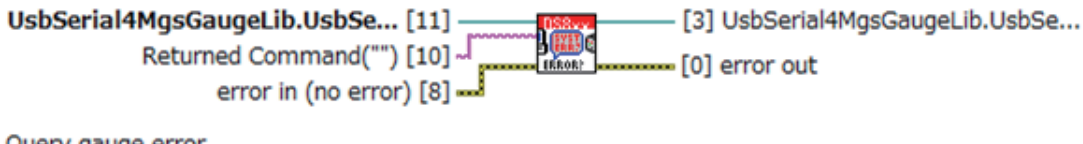

Query gauge error. Error code by USB Gauge: 5000(custom error)

#### **Input connectors (excluding common parts)**

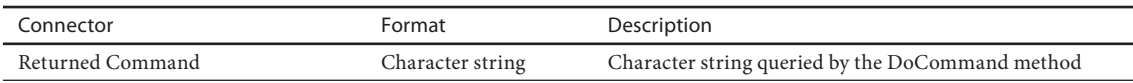

#### **Related properties, methods, and commands**

• None

### **3-7-2. Reset.vi**

This resets the USB gauge corresponding to the input handle to the default settings (refer to 3-8-1). Reset (ARES command) performs the following processes:

- If an alarm has occurred, the alarm is cleared and the gauge is set to the reference point undetected status. If an alarm has not occurred, the detected reference point is held as is.
- If a reference point search is in progress, the reference point search ends in the reference point undetected status.
- The present position is set to "0" and the reference position is set to incremental (INC)
- Maximum value = minimum value = current value and  $P-P$  value = 0 are set.
- Pause and latch are set to the OFF status.
- If repeat measurement is in progress, the repeat measurement is ended.

# **Reset.vi (4815)**

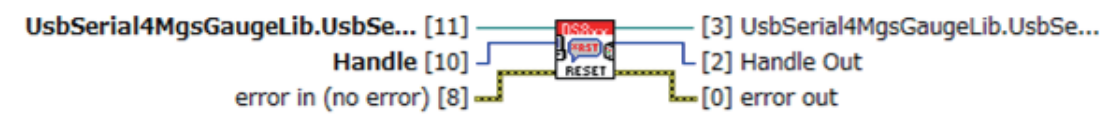

Resets the instrument and then sends a set of default setup commands to the instrument.

- Method DoCommand
- Command ARES

# **3-7-3. Version Query.vi**

This queries the ActiveX control version.

#### Version Query.vi (4815)

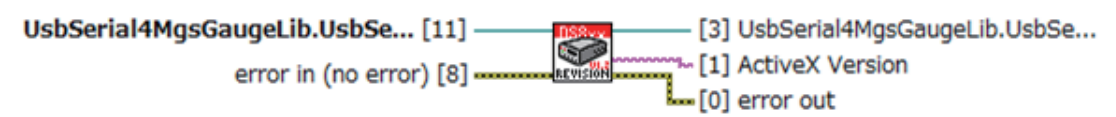

Query ActiveX control version.

#### **Output connectors (excluding common parts)**

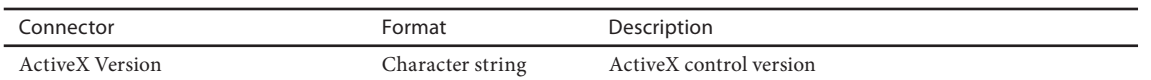

#### **Related properties, methods, and commands**

• Property Version

# **3-7-4. Save Setup.vi**

This saves the current settings (gauge name, preset n position ABS values, preset n setting values) in the USB gauge\*.

#### Save Setup.vi (4815)

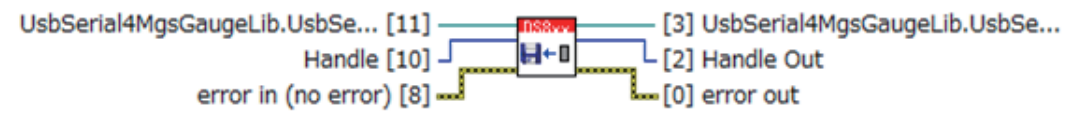

Save gauge setup in gauge memory. Gage name, abusolute position preset n position(DS series) and preset n position are saved.

- Method DoCommand
- Command ASAVE
- Command NOP
- \* Th is LabVIEW driver does not include the VI used to get the preset positions saved in a USB gauge. Use the "ARCLn (n=1,2,3)" command to get saved preset positions. However, note that when preset positions have been set using Configure Preset Position.vi (refer to 3-5-3) or other means, the "ARCLn(n=1,2,3)" command sets the preset positions to the last set values. When the USB gauge is disconnected and then reconnected, the "ARCLn (n=1,2,3)" command sets the preset positions to the last saved values instead of the last set values.

# **3-7-5.** Alarm Confirm.vi

This inputs the USB gauge response and, if the response contains an alarm, outputs the corresponding alarm.

### Alarm Confirm.vi (4815)

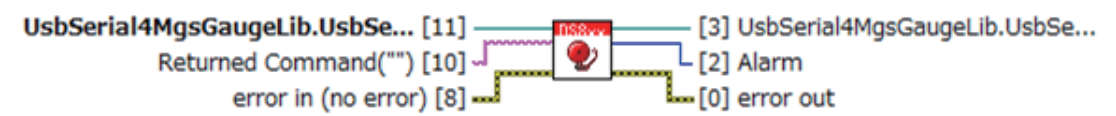

Query alarm from gauges.

Alarm: Speed alarm, Level alarm, Reference Position alarm

#### **Input connectors (excluding common parts)**

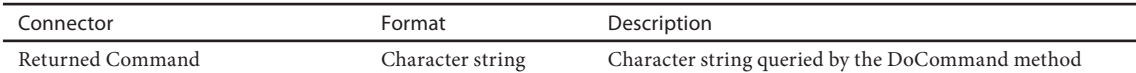

#### **Output connectors (excluding common parts)**

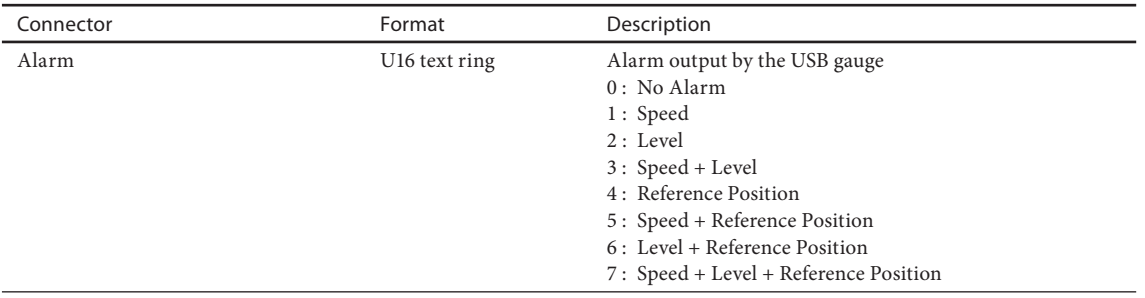

#### **Related properties, methods, and commands**

• None

# **3-8. VI in the Private Folder**

The Private folder contains the VI used only within Magnescale DS8xx.lvlib. The access scope is set to "private," so these VI cannot be called directly from VI not included in Magnescale DS8xx.lvlib.

# **3-8-1. Default Instrument Setup.vi**

This makes the following settings for the USB gauge corresponding to the input handle:

- HOFF : Cancels settings related to the output format.
- HCSV : Sets the delimiter in the output format to comma.
- HNO : Adds the line number to the output.
- HTS : Adds the time stamp to the output.

#### Default Instrument Setup.vi (4815)

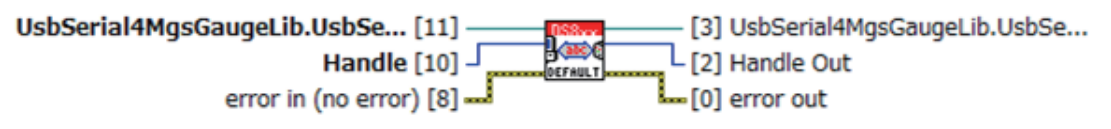

#### Default setup

HOFF:no frag, HCSV:putput form=CSV, HNO:add data index, HTS:add timestamp

- Method DoCommand
- Command HOFF
- Command HCSV
- Command HNO
- Command HTS
- Command HSTATUS

# **3-9. VI in the Example Folder**

The Example folder contains simple VI created using the VI of Magnescale DS8xx.lvlib.

# **3-9-1. Magnescale Gauge DS8xx Read Single Position.vi**

When the serial number and measurement mode of the USB gauge are input and this VI is executed, one value is acquired with reference position mode = Incremental. When Reset Gauge? is set to True, the gauge is reset before getting the data. When Clear Data? is set to True, the gauge maximum, minimum, and P-P values are initialized before getting the data.

#### Magnescale Gauge DS8xx Read Single Position.vi (4815)

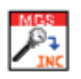

Set measurement mode and obtain a value of the gauge specified by serial number.

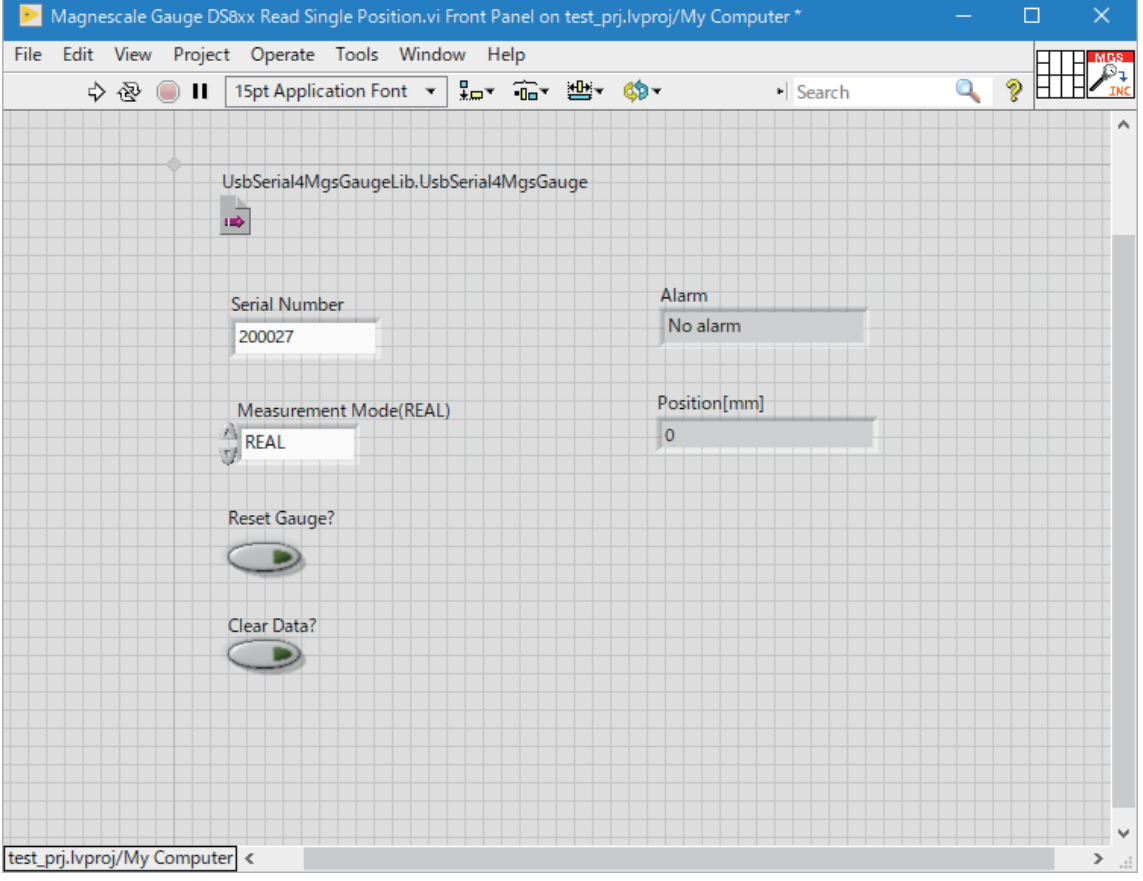

# **3-9-2. Magnescale Gauge DS8xx Read Multiple Position.vi**

When the serial number, measurement mode, and measurement conditions (number of data, measurement interval, start time stamp) of the USB gauge are input and this VI is executed, the values are acquired with reference position mode = Incremental. When Reset Gauge? is set to True, the gauge is reset before getting the data. When Clear Data? is set to True, the gauge maximum, minimum, and P-P values are initialized before getting the data.

#### Magnescale Gauge DS8xx Read Multiple Position.vi (4815)

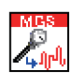

Set measurement mode and obtain multiple values and time stamp of the gauge specified by serial number.

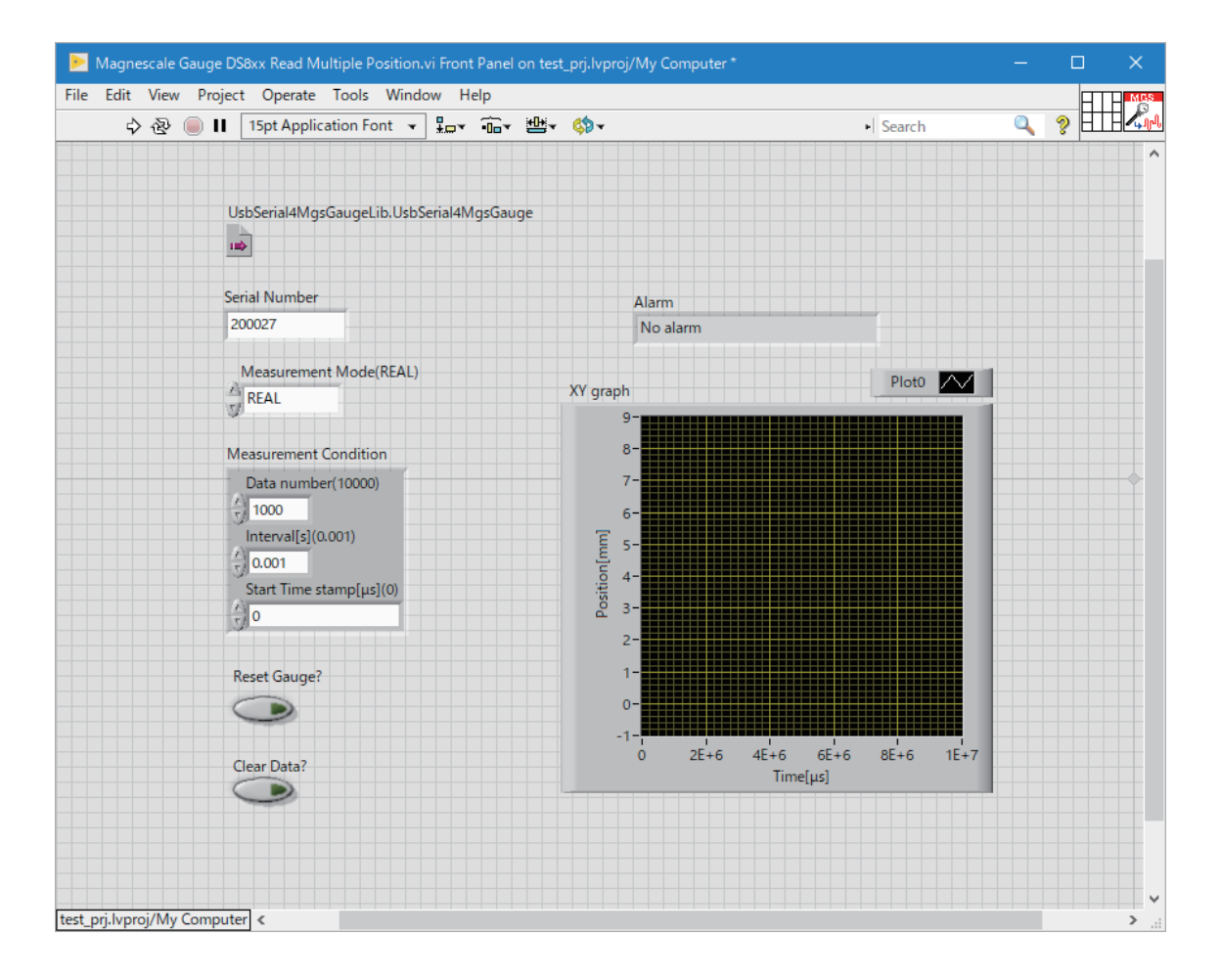

# **3-9-3. Magnescale Gauge DS8xx Acquire Continuous Position.vi**

When the serial number and measurement mode of the USB gauge are input and this VI is executed, the gauge is reset and then values are repeatedly acquired at the input time interval with reference position mode = Incremental. When the Stop button is clicked, repeat acquisition stops and the gauge is closed\*.

#### Magnescale Gauge DS8xx Acquire Continuous Position.vi (4815)

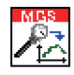

Set measurement mode and repeat obtaining a values of the gauge specified by serial number.

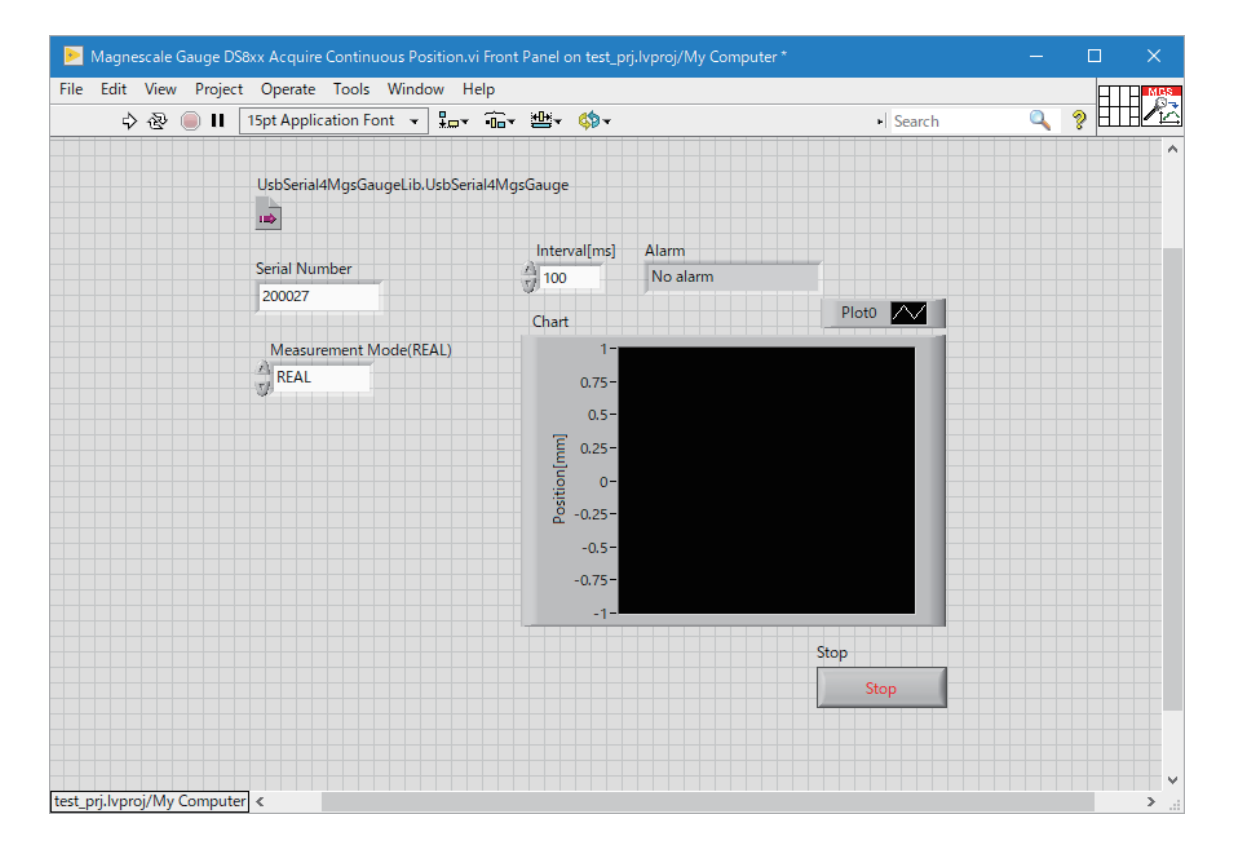

\* Click the Stop button below the waveform chart to end VI execution. If execution is ended using the "Suspend" button in the tool bar, an error will occur when the VI is executed again.

# **4. Precautions**

When a USB gauge has been opened by Initialize.vi or another method, always close the USB gauge before ending VI. If VI execution is ended without closing the USB gauge, an error will occur when VI is executed again.

| Error                                                                | Occurrence condition                                                            | Remedial action                                                                                                    |
|----------------------------------------------------------------------|---------------------------------------------------------------------------------|----------------------------------------------------------------------------------------------------|
| USB Gauge<br>Access Denied.                                          | Execution ended<br>without closing the<br>gauge.                                | Close LabVIEW without disconnecting the connected USB<br>gauges. (Close all opened VI, etc. and close the start-up window.)<br>After that, reopen LabVIEW. |
| "No Gauge Detected"<br>occurs even when a USB<br>gauge is connected. | USB gauge disconnected<br>without closing LabVIEW<br>in the above error status. | Close LabVIEW and then disconnect and reconnect the USB gauges.                                                                                            |

**Errors that occur when a gauge is not closed**

• When MGS USB Gauge Monitor is used after using this LabVIEW driver, the position may not be displayed in MGS USB Gauge Monitor. In that case, disconnect the connected USB gauge and then reconnect it.

# **Appendix-1 Handling of ActiveX Control**

USB gauges are controlled using the ActiveX control distributed by Magnescale Co., Ltd.. Therefore, this LabVIEW driver is wired using automation reference wires. This section describes how to register the ActiveX control used by this LabVIEW driver and how to use ActiveX control with LabVIEW.

# **A-1-1. Class registration**

When installing MGS USB Gauge Monitor from the our website, class registration is performed in the process of installation, so there is no need for registration by the user. However, registration by the user is required in the following cases:

- When using ActiveX control without installing MGS USB Gauge Monitor (The STMicroelectronics Virtual COM Port driver settings must be made manually.)
- When changing the ActiveX control version.
- When using ActiveX control with 64-bit LabVIEW (64-bit software). Even when using a 64-bit OS, if the LabVIEW to be used is 32-bit, the class redistered by MGS USB Gauge Monitor installation can be used.)

#### **Class registration procedure**

- 1. Execute the command prompt with administrator rights.
- 2. Input and execute the command regsvr32 "UsbSerial4MgsGauge.ocx path". (In case of a 64-bit OS, specify the 32-bit UsbSerial4MgsGauge.ocx path when using with 32-bit LabVIEW, or the 64-bit UsbSerial4MgsGauge.ocx path when using with 64-bit LabVIEW.)

# **A-1-2. Handling of Automation refnum**

All VI have the input and output connectors of the Automation refnum of UsbSerial4MgsGauge.ocx. Make the Automation refnum settings as follows:

- 1. Locate the sub VI included in Magnescale DS8xx.lvlib in the block diagram, right-click the Out connector of either UsbSerial4MgsGaugeLib.UsbSerial4MgsGauge or UsbSerial4MgsGaugeLib.UsbSerial4MgsGauge, and select Create → Constant (or Controller). Or, locate the Automation refnum controller on the front panel.
- 2. Right-click the Automation refnum constant (controller) and open Select ActiveX Class. Select "Select ActiveX Class," then select "UsbSerial4MgsGaugeLib.UsbSerial4MgsGauge." If there is no UsbSerial4MgsGaugeLib. UsbSerial4MgsGauge item in Select ActiveX Class, select "Browse" and proceed to Step 3.

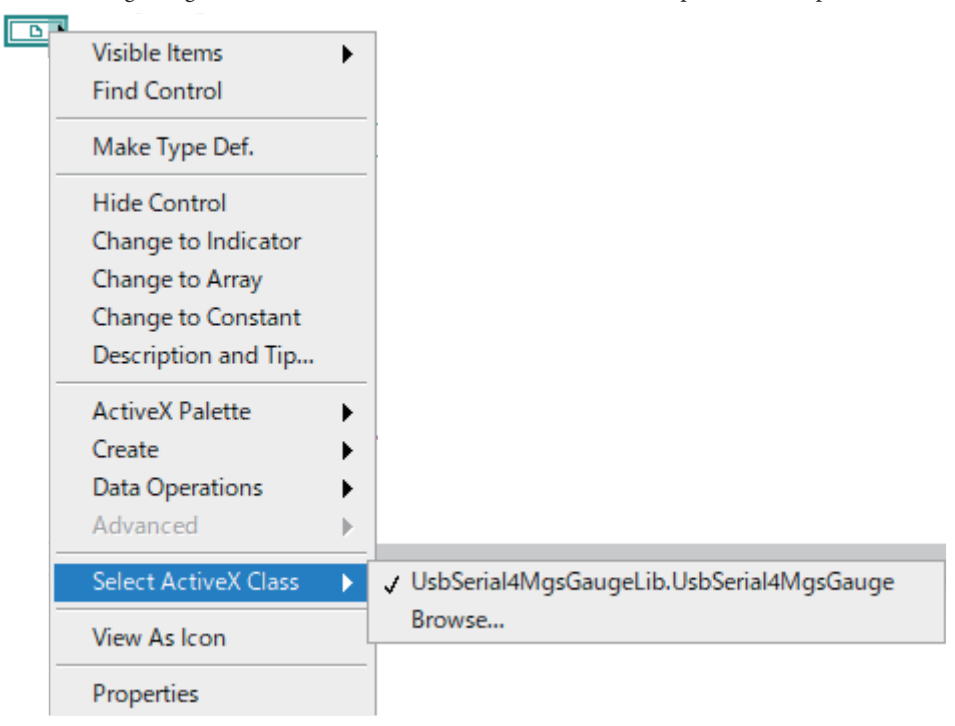

3. If "Browse" was selected in Step 2, select UsbSerial4MgsGauge x.x ActiveX control Version x.x (x.x is the version number) from the Type Library list and select UsbSerial4MgsGauge (Magnescale.UsbSerial4MgsGauge.1) from the Object list

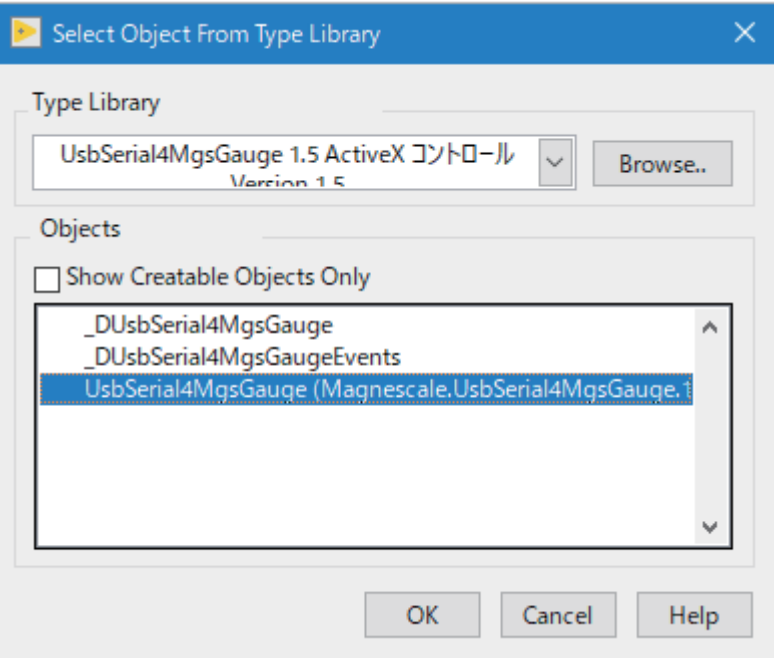

If UsbSerial4MgsGauge x.x ActiveX control Version x.x is not present in the Type Library list in "Select Object From Type Library" window, UsbSerial4MgsGauge.ocx may not be registered. UsbSerial4MgsGauge.ocx can be introduced by installing the MGS USB Gauge Monitor software available on our website.

このマニュアルに記載されている事柄の著作権は当社にあ り、説明内容は機器購入者の使用を目的としています。 したがって、当社の許可なしに無断で複写したり、説明内 容(操作、保守など)と異なる目的で本マニュアルを使用 することを禁止します。

本手册所记载的内容的版权归属 Magnescale Co., Ltd. 仅供购买本手册中所记载设备的购买者使用。

除操作或维护本手册中所记载设备的用途以外,未 经 Magnescale Co., Ltd. 的明确书面许可,严禁复制或使用 本手册的任何内容。

The material contained in this manual consists of information that is the property of Magnescale Co., Ltd. and is intended solely for use by the purchasers of the equipment described in this manual.

Magnescale Co., Ltd. expressly prohibits the duplication of any portion of this manual or the use thereof for any purpose other than the operation or maintenance of the equipment described in this manual without the express written permission of Magnescale Co., Ltd.

Le matériel contenu dans ce manuel consiste en informations qui sont la propriété de Magnescale Co., Ltd. et sont destinées exclusivement à l'usage des acquéreurs de l'équipement décrit dans ce manuel.

Magnescale Co., Ltd. interdit formellement la copie de quelque partie que ce soit de ce manuel ou son emploi pour tout autre but que des opérations ou entretiens de l'équipement à moins d'une permission écrite de Magnescale Co., Ltd.

Die in dieser Anleitung enthaltenen Informationen sind Eigentum von Magnescale Co., Ltd. und sind ausschließlich für den Gebrauch durch den Käufer der in dieser Anleitung beschriebenen Ausrüstung bestimmt. Magnescale Co., Ltd. untersagt ausdrücklich die Vervielfältigung jeglicher Teile dieser Anleitung oder den Gebrauch derselben für irgendeinen anderen Zweck als die Bedienung oder Wartung der in dieser Anleitung beschriebenen Ausrüstung ohne ausdrück liche schriftliche Erlaubnis von Magnescale Co., Ltd.

# **日本からの輸出時における注意**

**本製品 (および技術 )は輸出令別表第 1の 16の項 (外為令別表 16の項 )に該当します。キャッチオー ル規制による経済産業省の許可要否につきましては、輸出者様にてご確認ください。**

### **For foreign customers**

Note: This product (or technology) may be restricted by the government in your country. Please make sure that end-use, end user and country of destination of this product do not violate your local government regulation.

# Magnescale Co., Ltd.

45 Suzukawa, Isehara-shi, Kanagawa 259-1146, Japan